# FACHHOCHSCHULE AACHEN

Fachbereich: **Gestaltung** Studiengang: **Kommunikationsdesign (B.A.)**

Bachelorthesis: Dokumentation des Bachelorprojektes **"Cardboard Castle"**

Vorgelegt von: **Jan-Michael Lambertus**

Erstprüfer: **Prof. Michael Brucherseifer**

Zweitprüfer: **Manfred Olschewski**

- 4 - Vorwort
- 6 Ausarbeitung einer Geschichte
- 9 - Erste Ideen und Ausarbeitungen
- 10 - Warum Pappe
- 12 Der Zeitplan
- 15 - Story und Storyboard
- 16 - Erster mood und der look
- 19 Der Dachboden
- 20 - Komposition der Szenen

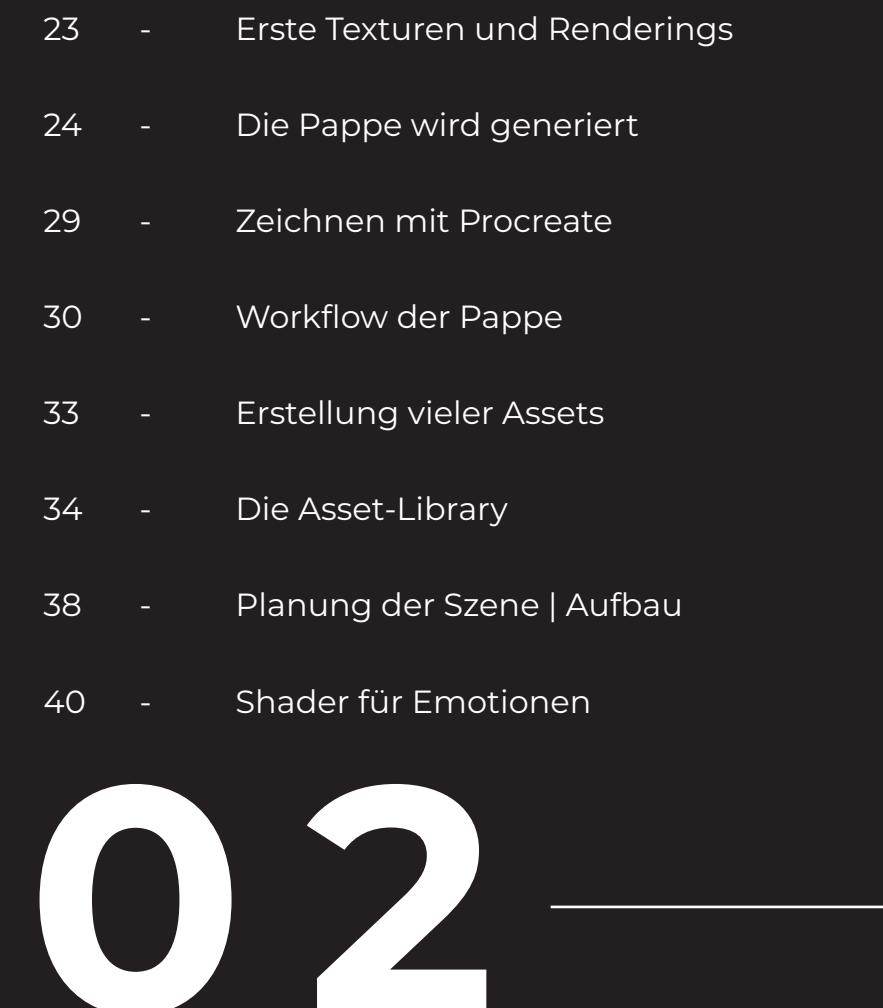

- 43 - Animationen | Kamera
- 44 - Shot für Shot und Szenen Komposition
- 48 - Rendering und Settings
- 51 - EXR-Format und Datenmanagement
- 52 - Compositing mit Natron
- 55 Musik und Soundeffekte
- 56 - Schlusswort
- 58 - Quellen
- 59 - Eigenständigkeitserklärung

**Contract Contract** INDEX  $\overline{Z}$  $\bigcup$  $\Box$  $\times$ 

# **0 1**

**0 3**

Sehr geehrte Leserinnen und Leser,

ich begrüße Sie zur Dokumentation meiner Bachelorarbeit. In den folgenden Seiten versuche ich Ihnen einen gründlichen Einblick in den Entwicklungsprozess meines Animationsfilms "Cardboard Castle" zu geben. Es handelt sich hierbei um einen fünfminütigen "Full-CG"-Kurzfilm. Diesen habe ich in circa drei Monaten hauptsächlich mit dem Programm "Blender" erstellt. Worum es sich jedoch bei diesen Programmen, Begriffen und vielen Besonderheiten handelt, werde ich im Rahmen dieser Dokumentation erklären.

Beginnen wir vorerst einmal mit dem Anfang des Projektes, der Planungsphase, in der alles offen steht und in der jede erdenkliche Richtung eingeschlagen werden kann.

Für mich persönlich war schon seit circa drei Semestern klar, dass ich einen Animationsfilm erstellen möchte. Unter anderem war dies auch der Grund, warum ich mich dafür entschieden hatte, im 5. Semester einen Prototypen namens "Ascii & Chip" zu erstellen. Auch hier handelt es sich um einen Animationsfilm, der mir sozusagen als Generalprobe dienen sollte, um meine eigenen Fähigkeiten und den Umfang

eines solchen Projektes besser einschätzen zu können. Wie sich herausstellte, ist es viel harte Arbeit und deutlich komplexer, als ich zunächst angenommen hatte, ein komplettes Animationsprojekt "Full-CG" alleine umzusetzen. Full-CG beschreibt hierbei einen vollständig digital erstellten Film. Es wird also nichts mit einer Kamera gefilmt, keine Bilder eingeblendet, keine Schauspieler verwendet und auch sonst keine Assets aus der realen Welt benutzt. Genau übersetzt also: Vollkommen computergeneriert.

Ein solches Projekt erfordert, wie ich früh in meinem Prototypen gelernt habe, einen großen Umfang an fachübergreifendem Wissen. Deshalb verstehe ich auch äußerst gut, dass normalerweise mehrere Menschen an so einem Projekt arbeiten. Beispiele für diese verschiedenen Fächer sind nicht nur diverse 3D-Modelling-Disziplinen. Es geht auch um das Animieren der Objekte, die Beleuchtung, die Szenenkomposition, die Musik, das Storytelling und vieles mehr, wie wir noch sehen werden. Glücklicherweise konnte ich mich im 5. Semester größtenteils neben den anderen Fächern hauptsächlich auf "Ascii & Chip" konzentrieren, weshalb es mir auch möglich war, am Ende nicht nur im Rahmen eines Konzeptes den Kurzfilm zu planen, sondern diesen sogar umzusetzen.

Durch das freie Austesten, wie ich mein Projekt umsetzen könnte, war es mir möglich, in vielen Kursterminen nicht nur herauszufinden, wie ich zukünftig bessere Entscheidungen treffe, sondern vor allem, wie ich es schaffe, den Arbeitsaufwand realistisch einzuschätzen. Diese Erkenntnis war essenziell wichtig für das spätere Bachelorprojekt.

Als ich es geschafft hatte, Ascii&Chip fertigzustellen und mein erster Kurzfilm während der Showtime gezeigt wurde, war mir klar: "Ich werde definitiv einen weiteren Animationsfilm machen, egal wie schwer es wird". Das Lachen der Zuschauer und wie der Film wahrgenommen wurde, waren etwas, das sich tief in meine Erinnerung eingebrannt hatte und das ich unbedingt noch einmal erleben wollte.

Im 7. Semester war es dann nicht mehr die Frage, welche Art von Projekt es werden sollte, vielmehr musste ich mir Gedanken darüber machen, wie genau mein Animationsfilm aussehen sollte. Was wollte ich erreichen, wie

groß sollte das Projekt werden, worum sollte sich die Geschichte handeln und was werden die Kern-Elemente meines Projektes.

Im Kurs von Herr Brucherseifer konnte ich mir also genügend Zeit nehmen, um zunächst das Praxisprojekt fertigzustellen und zu bestehen. Hierbei handelte es sich grundlegend um die Planbarkeit und Umsetzung der Bachelorarbeit. Zu einem späteren Verlauf dieser Dokumentation gehen wir noch gründlicher auf den dort entwickelten Zeitplan ein. Sehr wichtig war es schon bereits vor der Bachelorarbeit genug Erfahrung im Anfertigen eines Animationsfilmes gesammelt zu haben, um überhaupt die vielen benötigten Arbeitsschritte und den Umfang eines solchen Projektes einschätzen zu können.

Viele dieser Arbeitsschritte werde ich im Folgenden gründlicher erläutern, um Ihnen, liebe Leserin und Leser, einen Einblick hinter die Kulissen von "CardboardCastle" zu vermitteln. In den folgenden Seiten wird weitestgehend auf die persönliche Perspektive verzichtet, die Erfahrungen und Aussagen sind jedoch die meinen.

## Vorwort

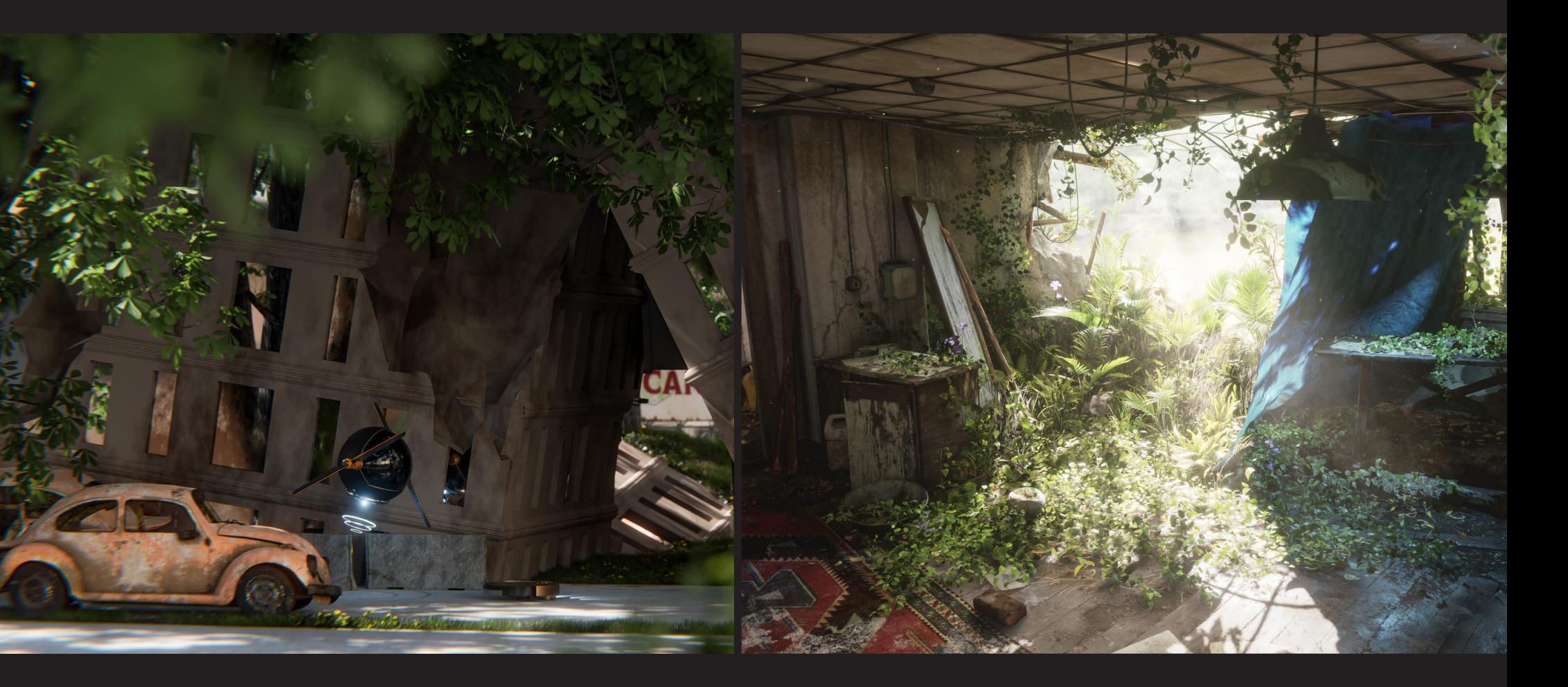

Zu Beginn des Projektes standen einige verschiedene Auswahlmög lichkeiten für eine potentielle Geschichte an. Die erste initiale Idee war eine Fortsetzung des ersten Animationsfilmes "Ascii & Chip". Der Film war angelegt in einer dystopischen Welt, wo zwei Haus haltsroboter eine Geschichte erleben. Während im ersten Film noch das eigene verlassene Apartment eine zentrale Rolle spielte, wollte ich in der potentiellen Fortsetzung die Türen zur Außenwelt öffnen.

Geplant war unter anderem eine Art Roadtrip, bei dem jeweils Ascii zusammen mit Chip die Außenwelt erkunden und viele verlassene Schauplätze kennenlernen sollte. Hierbei sollte ein zentraler Fokus auf die verwitterten Städte der ausgestorbenen Menschheit gelegt werden. Eine große Inspiration hierfür war die Fernsehserie "Love, Death & Robots", die in einigen der Folgen ein recht ähnliches Konzept verfolgt.

Besonders das Einfangen der Dystopie war etwas stark faszinieren des. In frühen Tests zu dieser Idee ist jedoch aufgefallen, dass es un realistisch ist, eine dystopische Stadt zu bauen mit zwei Protagonisten und einem interessanten Storytelling, wenn der Anspruch besteht, alle im Animationsfilm verwendeten Assets selber zu machen. Na türlich ist das bei Pflanzen etwas weit verbreitetes und vollkommen

Normales, Inhalte aus z.B. externen gekauften Bibliotheken zu ver wenden, besonders für ein solches Projekt. Was jedoch gestört hat, ist nicht einmal unbedingt der finanzielle Faktor, vielmehr war es der Umstand, dass es immer jemanden geben müsste, der irgendwann mal das perfekte Asset angefertigt und zum Verkauf angeboten hat. Es war ein unschöner Gedanke, irgendwann an dem Punkt zu sein, unbedingt einen speziell abgenutzten und kaputten schwarzer Ford Mustang zu benötigen und sich trotz langer Suchen mit dem abzufin den, was gerade online die beste Alternative ist. Das widersprach dem Anspruch, dem das Bachelorprojekt gerecht werden sollte.

Es bestand der Wunsch, etwas zu schaffen, bei dem behauptet werden konnte: "Ja, das wurde vollständig von Hand gemacht", ohne dabei Bedenken zu haben, dass viele Inhalte nicht eigenständig entstanden sind. Aus diesem Grund wurde die Idee, im Rahmen der Abschluss arbeit eine Fortsetzung von Ascii & Chip anzufertigen, verworfen. Stattdessen war es notwendig, eine alternative und völlig neue Idee zu entwickeln.

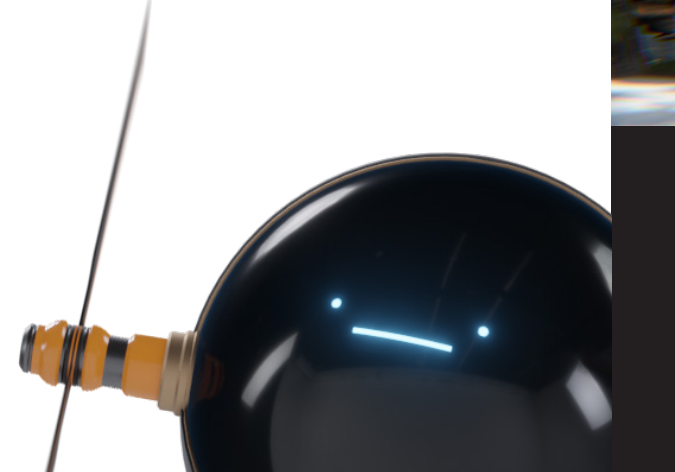

# Ausarbeitung einer Geschichte

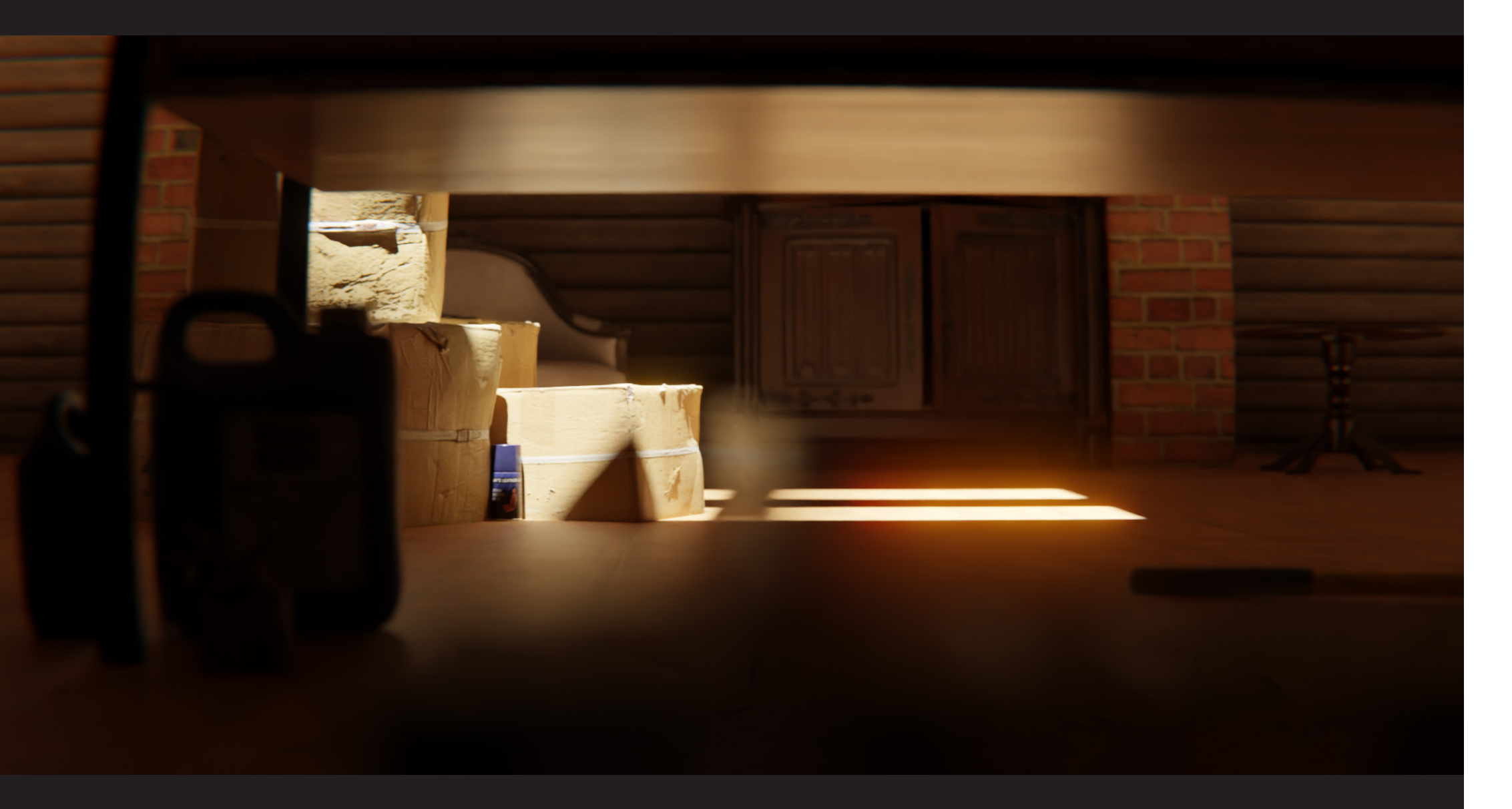

"CardboardCastle" war zu Beginn des Projektes erst einmal nur die Erinnerung, von einem Kind das sich auf dem Dachboden des Eltern hauses befindet. Bei der Überlegung, welches alternative Projekt in Frage kommen würde, war bei allen Gedanken die Idee von einem Animationsfilm auf einem Dachboden die Interessanteste.

Ganz spezifisch das Licht war etwas faszinierendes. Ein warmes, fast goldenes, staubiges Licht an einem ruhigen Ort, wo viele Erinnerun gen liegen. Das sollte ein zentraler Teil der Animation werden. Ein Ambiente, das verträumt und kindlich wirkt. Vor allem das Gerümpel und Entdecken von verloren geglaubten Dingen, die an schöne Zeiten erinnern, ist etwas, das viele Menschen bewegt. Aus diesem Grund wurde bereits in einer sehr frühen Phase, vor jeglicher Zeichnung oder Konzeptentwicklung, mit der Idee experimentiert und versucht zu ermitteln, ob es möglich ist, etwas Annäherndes zu kreieren.

Das Ergebnis dieses Austestens können Sie neben diesem Text be trachten. Hier ist eine Szene zu sehen, welche zusammengebaut aus verschiedenen fertigen und kostenlosen Assets ist. Hiermit war es möglich den Kommilitonen aus dem Kurs besser zu beschreiben,

welche Vision angedacht war. Wichtig hierbei war das Austesten ver schiedener Lichtverhältnisse und ob Dinge wie Staub bzw. Partikel in der Luft darstellbar sind. Wie sich bei den Tests herausstellte, lag in der Idee eine Menge Potential.

Es mag erst einmal seltsam erscheinen, dass zu Beginn der Ideenfin dung stark das Aussehen des Animationsfilms im Fokus stand. Dazu soll jedoch erwähnt werden, dass die Story an sich kein elementarer Bestandteil des Bachelorprojektes werden sollte. Der Fokus liegt hier stark auf der technischen Komponente und der Umsetzbarkeit. Viel mehr sollte etwas erschaffen werden, das hochwertig, komplex und sauber gearbeitet ist. Dass diese Gewichtung in ein unterhaltsames Endprodukt verpackt wurde, liegt daran, dass es wichtig ist, auch Freude und Interesse zu dem Thema zu verbreiten.

Projekt kann erst dann eine größere Zielgruppe ansprechen, wenn der Inhalt unterhaltsam und prägnant ist. Insbesondere wird angestrebt, zum Semesterabschluss im Kino und online viele Menschen zu begeistern.

# Erste Ideen und Ausarbeitungen

Der Titel "CardboardCastle" verweist bereits auf eine der zentralen Komponenten des Animationsfilms - Pappe. Die Wahl dieses Mate rials ist auf den ersten Blick einfach. Das Ziel war es, etwas schein bar Unkompliziertes digital möglichst realistisch nachzubilden. Die Entscheidung, Pappe zu verwenden, die alltäglich ist und mit der man häufig, wenn nicht sogar täglich, in Berührung kommt, ermöglichte es, detaillierte Studien des Materials durchzuführen und diese digital umzusetzen. Diese Herangehensweise erschien herausfordernd und höchst interessant zugleich.

Bei einem solchen Ziel kommt es stark darauf an, wie genau hinge sehen wird. Pappe ist nämlich alles andere als simpel wenn versucht wird, sie virtuell nachzubauen. Von Anfang an war klar, dass es nicht ausreichen würde, auf eine zweidimensionale Fläche die Textur einer Pappe anzulegen und damit zufrieden zu sein. Es sollte jede Ebene komplett dreidimensional nachgebaut und sich Gedanken darüber gemacht werden, wie das Innenleben von Pappe aussieht, und wie die Wellen der Pappe realistisch nachgebaut werden kann, sodass es sogar möglich ist die Pappe hinterher kaputt zu machen ohne das diese un realistisch aussehen wird.

Natürlich wäre dafür auch z.B. Stoff, Holz oder Metalle eine mögliche Wahl gewesen. Die Pappe erschien jedoch am interessantesten für das Projekt und welche Rolle sie darin spielen könnte. Der Plan war also sehr früh, mit verschiedenen Charakteren und Gegenständen aus Pappe eine Geschichte zu erzählen.

Zu Beginn des Projekts wurden einige makellose, großformatige Papierbögen beschafft und erhielten einen festen Platz in der Nähe des Schreibtisches. An diesem Ort wurde fortlaufend auf Referenzen zurückgegriffen, um umfassende Tests durchzuführen. Dabei wurde analysiert, wie sich die Pappe verbiegt, welche Schichten sie aufweist, wie sie reagiert, wenn sie zerissen wird, und wie Buntstifte auf ihrer Oberfläche wirken.

Rasch war klar, dass es sich um ein komplexes und äußerst interessan tes Thema handelt. Die Suche nach digitalen Lösungen für die vielfäl tigen Herausforderungen, die es zu bewältigen galt, stellte eine verlockende Herausforderung dar.

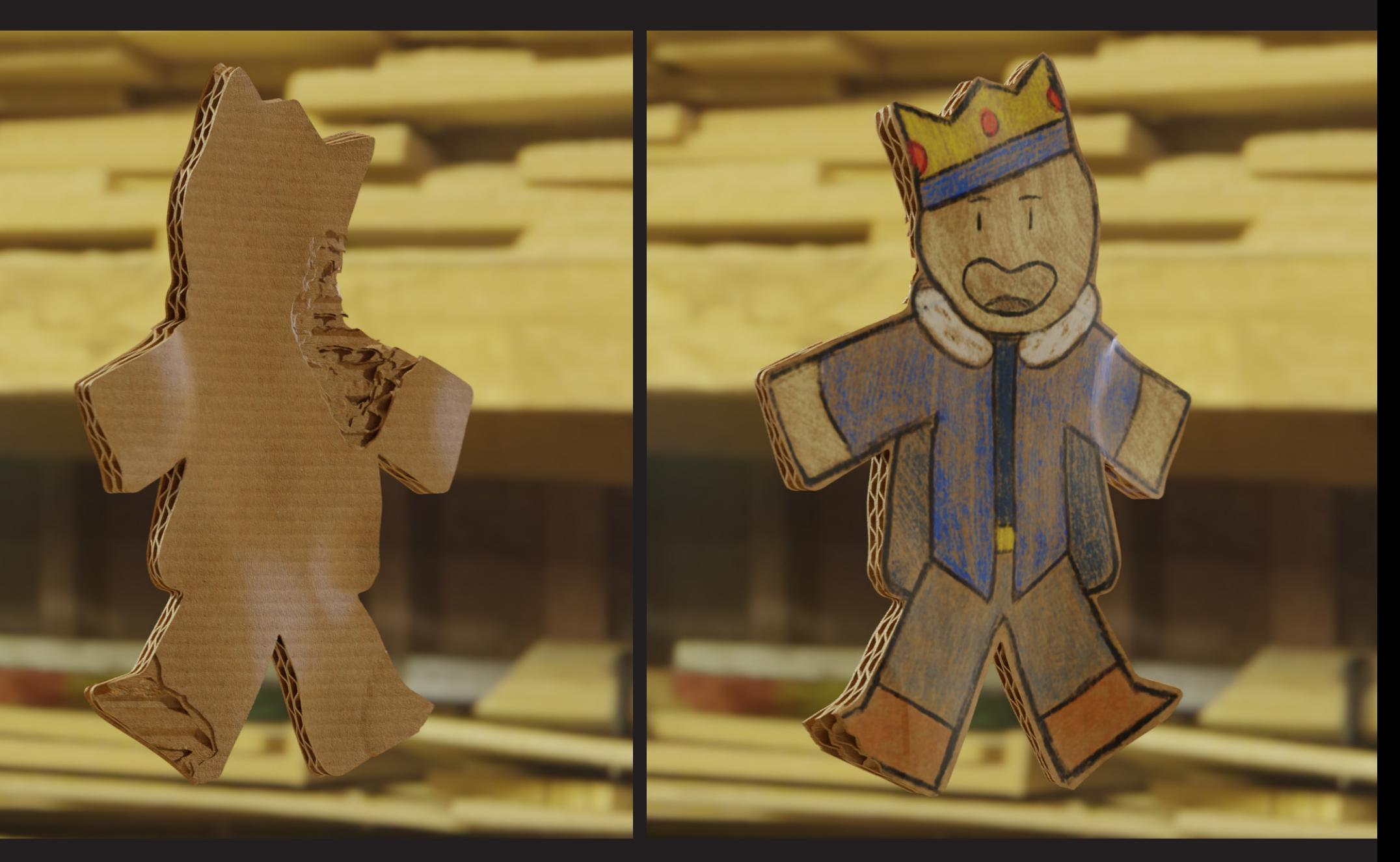

# Warum Pappe

Bei der Zeiteinteilung war es von besonderer Bedeutung, sämtliche ver fügbaren Erfahrungen aus der Vergangenheit zu berücksichtigen. Ins besondere der Kurzfilm "Ascii & Chip" war in diesem Zusammenhang von großem Wert. Dort konnte nicht nur umfangreich getestet werden, welche Phasen bei einem Animationsfilm berücksichtigt werden müs sen, sondern es konnte auch die Dauer jeder Phase ausgelotet werden.

Natürlich war auch die erneute Bewertung des Zeitplans Teil der zeit lichen Planung. Hierbei kann deutlich empfohlen werden, solche Un regelmäßigkeiten direkt einzuplanen. Sollte zum Beispiel erkennbar werden, dass die Handlung des Films umfangreicher ist als ursprüng lich geplant, könnte es sinnvoll sein, die Komplexität der Modelle anzupassen. Wenn ein Charakter überraschend einfache Bewegungen hat, kann die gewonnene Zeit möglicherweise in die Nachbearbeitung oder zusätzliche Soundeffekte investiert werden. Es ist von essenziel ler Bedeutung, während des Projekts flexibel Anpassungen am Zeit plan vornehmen zu können, falls erforderlich.

Etwas unerwartet war bei "CardboardCastle" jedoch der allgemeine Aufwand für das Erstellen der Modelle und die Animation. Es gab zwar keine unvorhergesehenen Komplikationen, jedoch stellte sich der Umfang aller benötigten Inhalte als deutlich größer heraus als an fänglich erwartet.

In diesem Fall waren aufgrund der Vorbereitungszeit im 5. Semester keine großen Änderungen an der Struktur erforderlich. Es sollte je doch darauf hingewiesen werden, dass im Rahmen des ersten Pro -

jekts viele Anpassungen erforderlich waren. Ein weiterer wichtiger Aspekt ist das effiziente Überschneiden mehrerer Etappen. Zum Bei spiel können das Animieren und Rendern sehr gut kombiniert wer den. Da der Berechnungsprozess des Animationsfilms wahrscheinlich viel Zeit in Anspruch nimmt, kann tagsüber animiert und nachts gerendert werden.

Etwas überraschend war das Gewicht der Musik in diesem Projekt. Diese sollte die Taktung der Szenen bestimmen, daher wäre es sinnvoll gewesen, die Musik bereits frühzeitig in die Projektplanung einzubezie hen. Darüber hinaus hätte eine bereits festgelegte Musik sehr geholfen, bereits im Storyboard eine grobe passende Struktur vorzugeben.

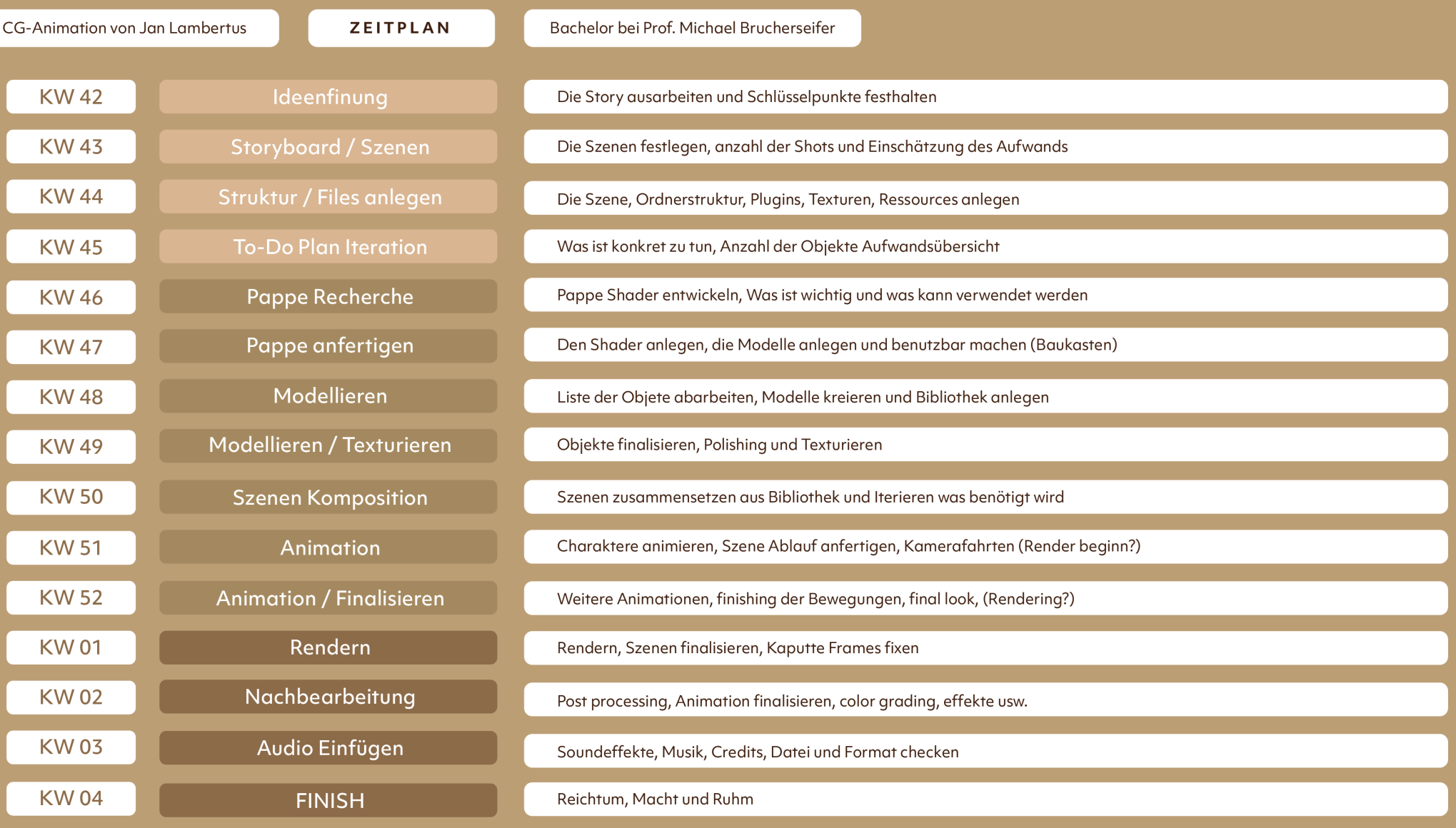

# Der Zeitplan

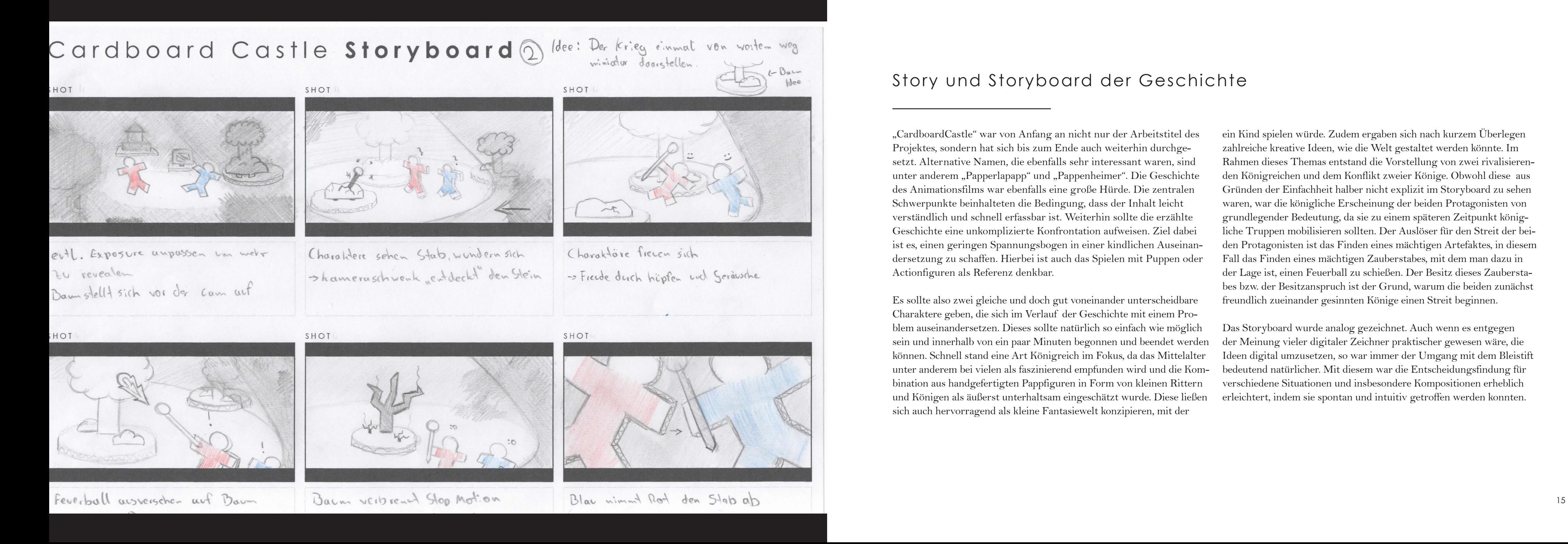

"CardboardCastle" war von Anfang an nicht nur der Arbeitstitel des Projektes, sondern hat sich bis zum Ende auch weiterhin durchge setzt. Alternative Namen, die ebenfalls sehr interessant waren, sind unter anderem "Papperlapapp" und "Pappenheimer". Die Geschichte des Animationsfilms war ebenfalls eine große Hürde. Die zentralen Schwerpunkte beinhalteten die Bedingung, dass der Inhalt leicht verständlich und schnell erfassbar ist. Weiterhin sollte die erzählte Geschichte eine unkomplizierte Konfrontation aufweisen. Ziel dabei ist es, einen geringen Spannungsbogen in einer kindlichen Auseinan dersetzung zu schaffen. Hierbei ist auch das Spielen mit Puppen oder Actionfiguren als Referenz denkbar.

Es sollte also zwei gleiche und doch gut voneinander unterscheidbare Charaktere geben, die sich im Verlauf der Geschichte mit einem Pro blem auseinandersetzen. Dieses sollte natürlich so einfach wie möglich sein und innerhalb von ein paar Minuten begonnen und beendet werden können. Schnell stand eine Art Königreich im Fokus, da das Mittelalter unter anderem bei vielen als faszinierend empfunden wird und die Kom bination aus handgefertigten Pappfiguren in Form von kleinen Rittern und Königen als äußerst unterhaltsam eingeschätzt wurde. Diese ließen sich auch hervorragend als kleine Fantasiewelt konzipieren, mit der

ein Kind spielen würde. Zudem ergaben sich nach kurzem Überlegen zahlreiche kreative Ideen, wie die Welt gestaltet werden könnte. Im Rahmen dieses Themas entstand die Vorstellung von zwei rivalisieren den Königreichen und dem Konflikt zweier Könige. Obwohl diese aus Gründen der Einfachheit halber nicht explizit im Storyboard zu sehen waren, war die königliche Erscheinung der beiden Protagonisten von grundlegender Bedeutung, da sie zu einem späteren Zeitpunkt könig liche Truppen mobilisieren sollten. Der Auslöser für den Streit der bei den Protagonisten ist das Finden eines mächtigen Artefaktes, in diesem Fall das Finden eines mächtigen Zauberstabes, mit dem man dazu in der Lage ist, einen Feuerball zu schießen. Der Besitz dieses Zaubersta bes bzw. der Besitzanspruch ist der Grund, warum die beiden zunächst freundlich zueinander gesinnten Könige einen Streit beginnen.

Das Storyboard wurde analog gezeichnet. Auch wenn es entgegen der Meinung vieler digitaler Zeichner praktischer gewesen wäre, die Ideen digital umzusetzen, so war immer der Umgang mit dem Bleistift bedeutend natürlicher. Mit diesem war die Entscheidungsfindung für verschiedene Situationen und insbesondere Kompositionen erheblich erleichtert, indem sie spontan und intuitiv getroffen werden konnten.

# Story und Storyboard der Geschichte

Für die Vision vom Animationsfilm waren insgesamt vier Elemen te besonders wichtig. Beginnen wir zunächst mit dem Licht. Dieses sollte vor allem Nostalgie oder ein Gefühl von Erinnerungen aus lösen, ohne dabei zu unnatürlich zu wirken. Deswegen wurde ent schieden, hauptsächlich die Lichtquellen zu verwenden, die sich auch bei einem realen Dachboden wiederfinden lassen würden. Das umfasst zum einen zwei Glühbirnen an der Decke des Raumes und eine Sonne, die durch jeweils ein großes rundes Fenster und zwei Löcher in der Decke scheint. Die Farbe des Lichtes ist durchschnittlich wärmer als es in der Realität vorkommt.

Ein weiterer Punkt war die Unordnung. Diese hat den größten Unterschied zu dem, was leicht in der realen Welt und äußerst schwer in einer digitalen Welt ist. Es werden sehr viele verschiedene Assets benötigt, die einzeln und bewusst so eingesetzt werden müssen, als wären sie zufällig und unbewusst dort gelandet, wo sie zu sehen sind. Es wurde also entschieden, erst einmal für die Visualisierung mög lichst einfache Formen zu nehmen, die ich so schnell und spontan wie möglich platzieren kann.

Die Staubpartikel, der Nebel und die Lightshafts sind ebenfalls einer der visuell stark definierenden Effekte. Diese sollen dem Licht die Möglichkeit geben, sein volles Potenzial zu entfalten. Bei dem Nebel handelt es sich um ein Volumen, das sich über den gesamten Innen raum erstreckt. Dieses habe sind so eingestellt, dass es besonders dort, wo Licht in den Raum fällt, zu sehen ist. Normalerweise wäre sonst auch der Rest des Raumes deutlich stärker vernebelt. Die Parti kel sind ein echtes simuliertes Partikelsystem, welches jeden Partikel subtil bewegt und rotieren lässt. Dadurch, dass die Partikel als zwei dimensionale Flächen mit nur einem "face" und partiellen Transparenzen angelegt wurden, sind diese sehr performant und reagieren realistisch auf das Licht.

Das letzte Element war die Bildkomposition. Diese wurde bereits im Storyboard versucht, so gut wie möglich festzuhalten. Es war beson ders wichtig bewusst auf den Vorder-, Mittel- und Hintergrund zu achten. Diese sind dann später mit verschiedenen Assets wie Bäumen und Büschen im Vordergrund und Möbeln im Hintergrund untermalt.

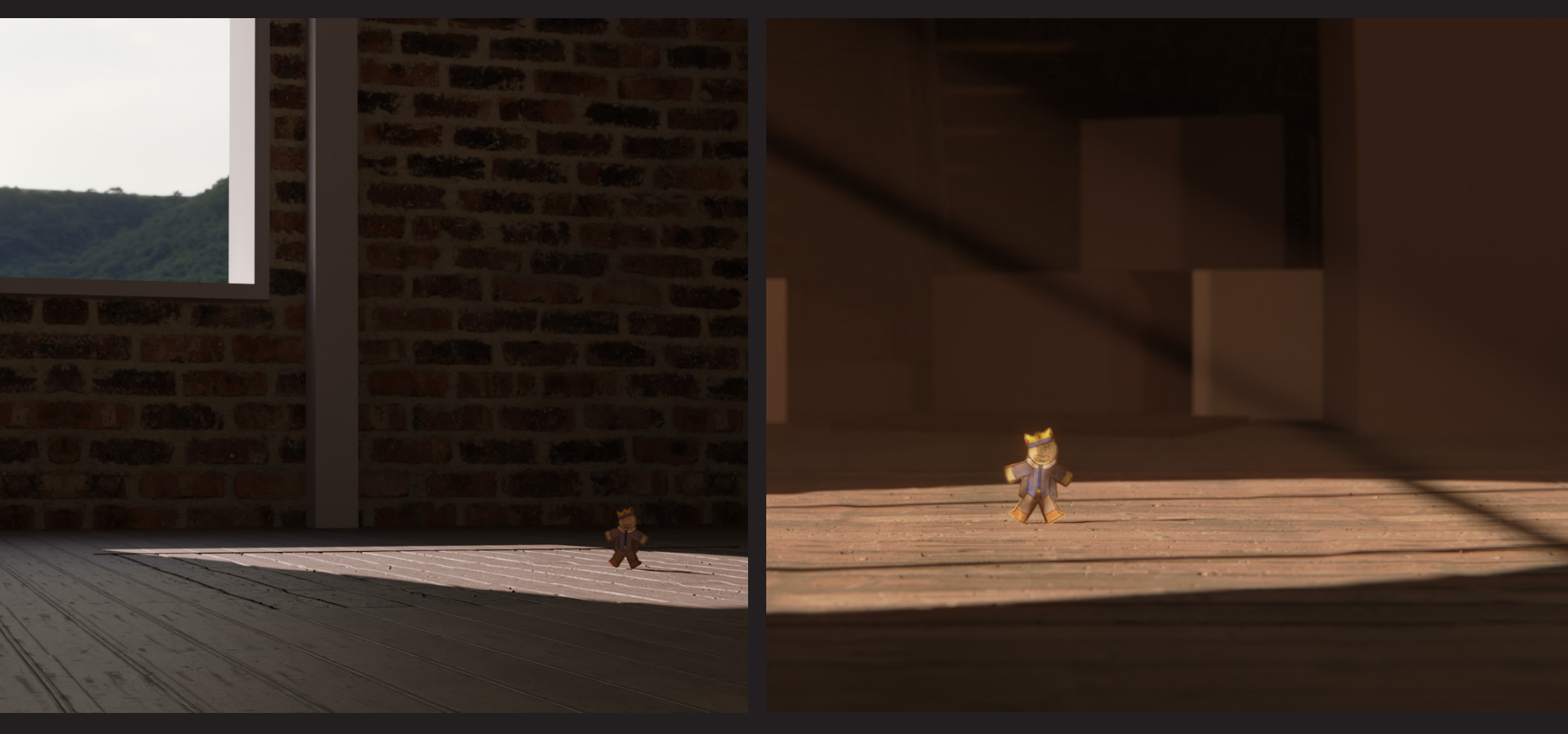

# Erster mood und der look

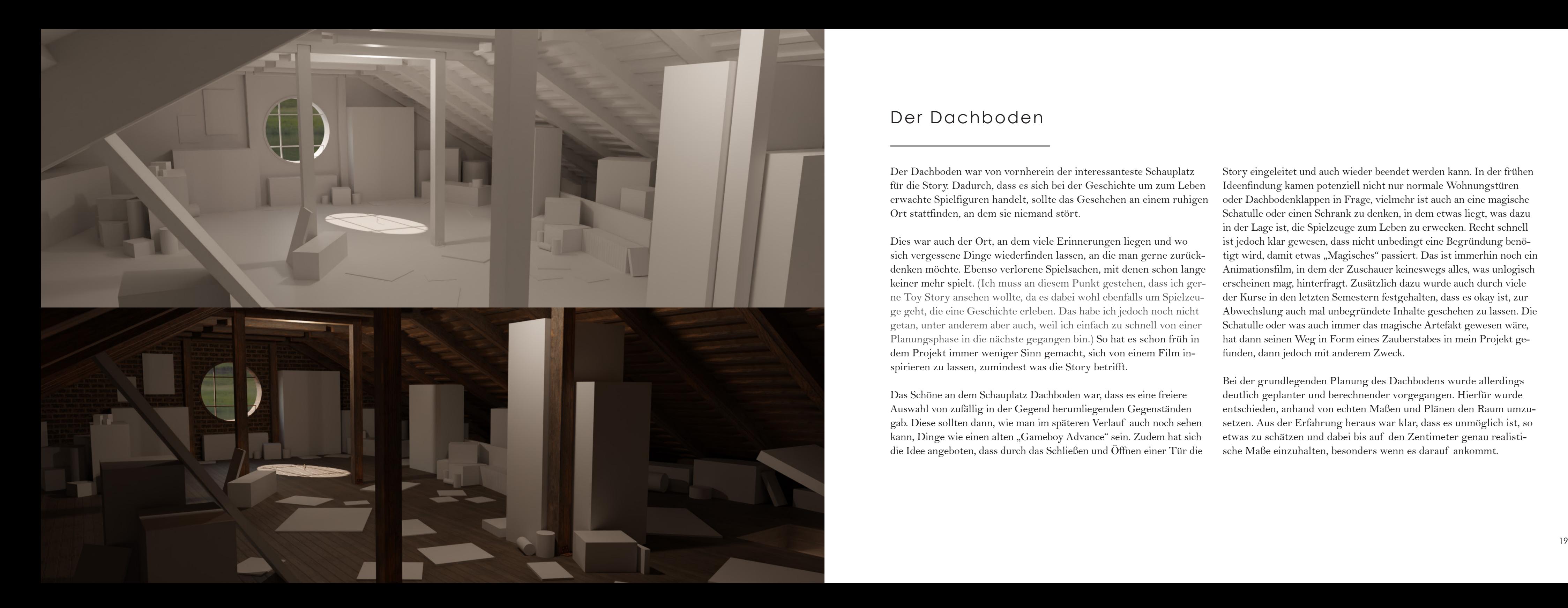

Der Dachboden war von vornherein der interessanteste Schauplatz für die Story. Dadurch, dass es sich bei der Geschichte um zum Leben erwachte Spielfiguren handelt, sollte das Geschehen an einem ruhigen Ort stattfinden, an dem sie niemand stört.

Dies war auch der Ort, an dem viele Erinnerungen liegen und wo sich vergessene Dinge wiederfinden lassen, an die man gerne zurück denken möchte. Ebenso verlorene Spielsachen, mit denen schon lange keiner mehr spielt. (Ich muss an diesem Punkt gestehen, dass ich ger ne Toy Story ansehen wollte, da es dabei wohl ebenfalls um Spielzeu ge geht, die eine Geschichte erleben. Das habe ich jedoch noch nicht getan, unter anderem aber auch, weil ich einfach zu schnell von einer Planungsphase in die nächste gegangen bin.) So hat es schon früh in dem Projekt immer weniger Sinn gemacht, sich von einem Film in spirieren zu lassen, zumindest was die Story betrifft.

Das Schöne an dem Schauplatz Dachboden war, dass es eine freiere Auswahl von zufällig in der Gegend herumliegenden Gegenständen gab. Diese sollten dann, wie man im späteren Verlauf auch noch sehen kann, Dinge wie einen alten "Gameboy Advance" sein. Zudem hat sich die Idee angeboten, dass durch das Schließen und Öffnen einer Tür die Story eingeleitet und auch wieder beendet werden kann. In der frühen Ideenfindung kamen potenziell nicht nur normale Wohnungstüren oder Dachbodenklappen in Frage, vielmehr ist auch an eine magische Schatulle oder einen Schrank zu denken, in dem etwas liegt, was dazu in der Lage ist, die Spielzeuge zum Leben zu erwecken. Recht schnell ist jedoch klar gewesen, dass nicht unbedingt eine Begründung benö tigt wird, damit etwas "Magisches" passiert. Das ist immerhin noch ein Animationsfilm, in dem der Zuschauer keineswegs alles, was unlogisch erscheinen mag, hinterfragt. Zusätzlich dazu wurde auch durch viele der Kurse in den letzten Semestern festgehalten, dass es okay ist, zur Abwechslung auch mal unbegründete Inhalte geschehen zu lassen. Die Schatulle oder was auch immer das magische Artefakt gewesen wäre, hat dann seinen Weg in Form eines Zauberstabes in mein Projekt ge funden, dann jedoch mit anderem Zweck.

Bei der grundlegenden Planung des Dachbodens wurde allerdings deutlich geplanter und berechnender vorgegangen. Hierfür wurde entschieden, anhand von echten Maßen und Plänen den Raum umzu setzen. Aus der Erfahrung heraus war klar, dass es unmöglich ist, so etwas zu schätzen und dabei bis auf den Zentimeter genau realisti sche Maße einzuhalten, besonders wenn es darauf ankommt.

# Der Dachboden

Ursprünglich war die Absicht, die Szenen intensiver zu optimieren als bei Ascii&Chip. Dies bedeutete, dass das Storyboard dazu verwen det werden sollte, alle Szenen im Voraus zu planen und diese dann individuell in Blender so weit zu erstellen, wie es notwendig war. Der Gedanke dahinter war, viel Zeit zu sparen, indem unnötige Inhalte vermieden werden. Falls nämlich der gesamte Raum zuerst aufgebaut und realistisch modelliert würde, könnte es passieren, dass Zeit in Be reiche investiert wird, die später nicht sichtbar sind.

Nachdem der Grundriss des Dachbodens akkurat fertiggestellt war, wurde der Inhalt der Szene wieder lockerer und spontan modelliert. Wie ersichtlich, bestand das Interieur des Dachbodens vorerst aus einfachen geometrischen Formen. Diese wurden in Blender möglichst rasch und spontan aus dem Bauch heraus positioniert. Die Absicht dabei war, sich kreativ eine Welt vorzustellen, ähnlich einem Scribble, und dabei ohne Einschränkungen zu überlegen, wo welche Objekte platziert sein könnten.

Beim Platzieren dieser Formen wurde sich vorgestellt, wie zum Bei spiel in einer Ecke ein Kleiderschrank mit einem Bücherregal und darunter Pappkartons mit einigen Sprühdosen stehen könnte.

Wären die Modell vorher angefertigt und anschließend überlegt wur den, wie diese platzieren werden können, hätte keine natürliche Aufteilung der Möbel und Objekte stattgefunden. Diese Herangehenswei se war elementar wichtig für die Planung aller Szenen. Diese sind dann im späteren Verlauf auch nur anhand dieser simplen Objekte geplant. Nach diesem Stadium stand auch schon bald die sogenannte "Previs" an. Es handelt sich dabei um die Kurzform des Wortes "Pre-visualisation", diese beschreibt das Animieren aller Szenen so simpel wie es nur geht und auf das Nötigste reduziert.

Das Optimieren der Szenen, so wie es zunächst vorgenommen war, gehörte also schon bald der Vergangenheit an. Dafür wurde dabei einen Art Mittelweg gefunden. Dadurch, dass zuerst die komplette Szene grob und simpel nachgebaut wurde, konnte danach auch grob die Kamerfahrten geplant werden. Anhand dieser war klar, welche Bereiche des Dachbodens zu sehen sein sollten und welche nicht. Wie sich herausstellte, war das der perfekte Weg, um die Inhalte zu pla nen, die angefertigt werden müssen. Natürlich wurde in der ersten Phase scheinbar etwas unnötige Zeit investiert, für das World Buil ding war es jedoch von fundamentaler Wichtigkeit.

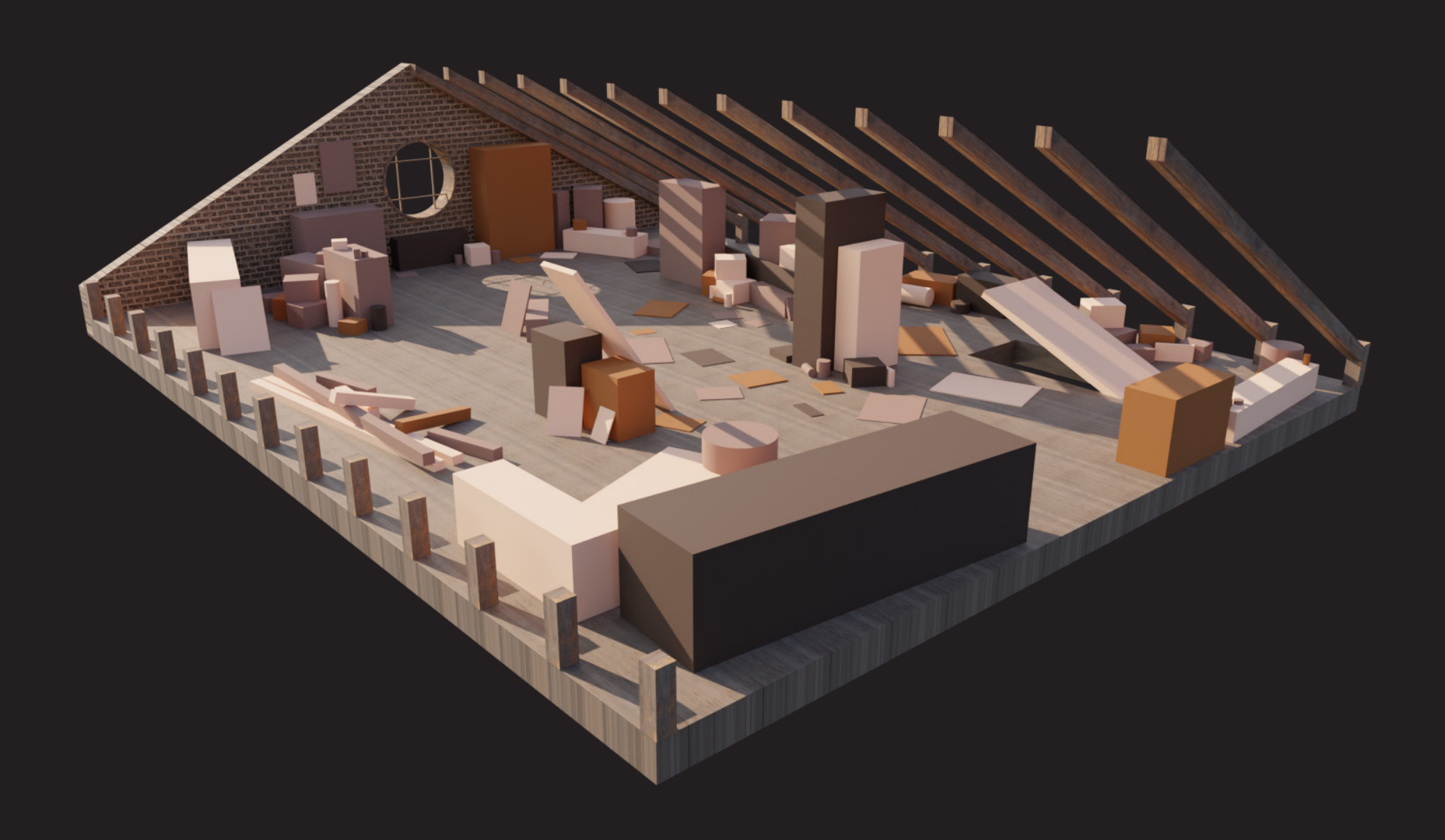

# Komposition der Szenen

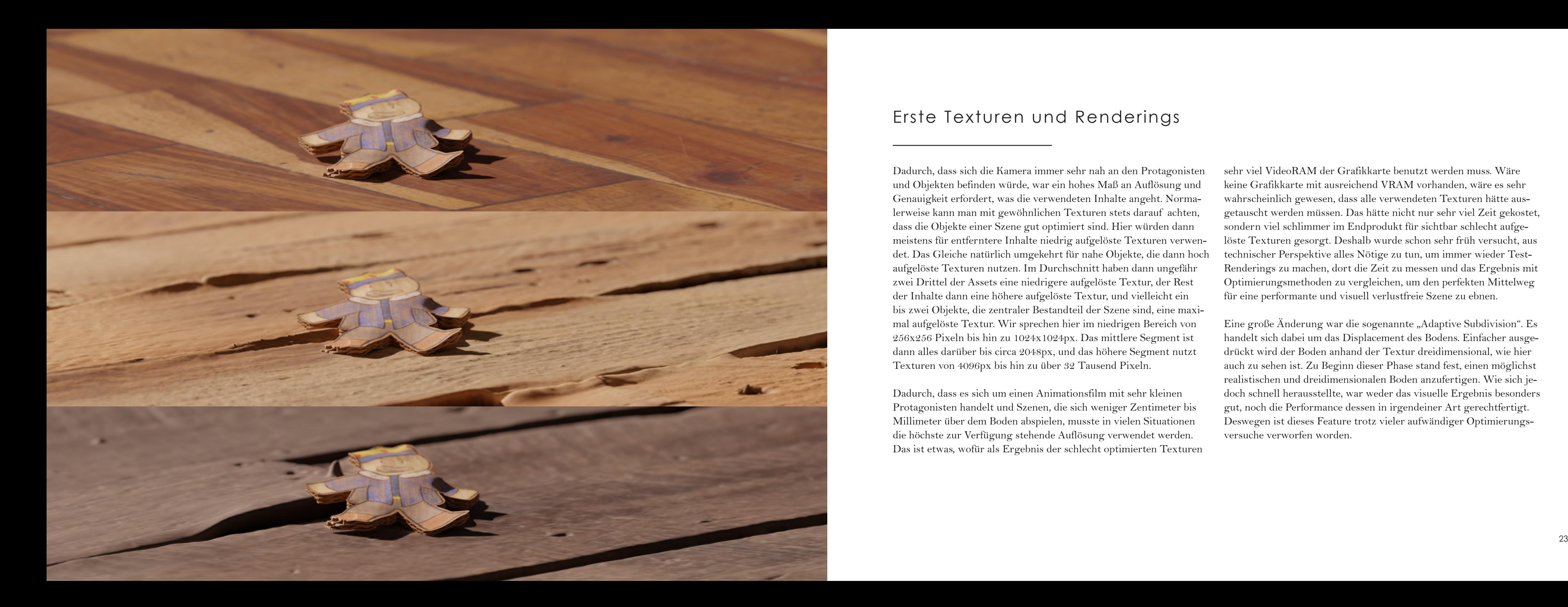

Dadurch, dass sich die Kamera immer sehr nah an den Protagonisten und Objekten befinden würde, war ein hohes Maß an Auflösung und Genauigkeit erfordert, was die verwendeten Inhalte angeht. Norma lerweise kann man mit gewöhnlichen Texturen stets darauf achten, dass die Objekte einer Szene gut optimiert sind. Hier würden dann meistens für entferntere Inhalte niedrig aufgelöste Texturen verwen det. Das Gleiche natürlich umgekehrt für nahe Objekte, die dann hoch aufgelöste Texturen nutzen. Im Durchschnitt haben dann ungefähr zwei Drittel der Assets eine niedrigere aufgelöste Textur, der Rest der Inhalte dann eine höhere aufgelöste Textur, und vielleicht ein bis zwei Objekte, die zentraler Bestandteil der Szene sind, eine maxi mal aufgelöste Textur. Wir sprechen hier im niedrigen Bereich von 256x256 Pixeln bis hin zu 1024x1024px. Das mittlere Segment ist dann alles darüber bis circa 2048px, und das höhere Segment nutzt Texturen von 4096px bis hin zu über 32 Tausend Pixeln.

Dadurch, dass es sich um einen Animationsfilm mit sehr kleinen Protagonisten handelt und Szenen, die sich weniger Zentimeter bis Millimeter über dem Boden abspielen, musste in vielen Situationen die höchste zur Verfügung stehende Auflösung verwendet werden. Das ist etwas, wofür als Ergebnis der schlecht optimierten Texturen Eine große Änderung war die sogenannte "Adaptive Subdivision". Es handelt sich dabei um das Displacement des Bodens. Einfacher ausge drückt wird der Boden anhand der Textur dreidimensional, wie hier auch zu sehen ist. Zu Beginn dieser Phase stand fest, einen möglichst realistischen und dreidimensionalen Boden anzufertigen. Wie sich je doch schnell herausstellte, war weder das visuelle Ergebnis besonders gut, noch die Performance dessen in irgendeiner Art gerechtfertigt. Deswegen ist dieses Feature trotz vieler aufwändiger Optimierungs versuche verworfen worden.

sehr viel VideoRAM der Grafikkarte benutzt werden muss. Wäre keine Grafikkarte mit ausreichend VRAM vorhanden, wäre es sehr wahrscheinlich gewesen, dass alle verwendeten Texturen hätte aus getauscht werden müssen. Das hätte nicht nur sehr viel Zeit gekostet, sondern viel schlimmer im Endprodukt für sichtbar schlecht aufge löste Texturen gesorgt. Deshalb wurde schon sehr früh versucht, aus technischer Perspektive alles Nötige zu tun, um immer wieder Test-Renderings zu machen, dort die Zeit zu messen und das Ergebnis mit Optimierungsmethoden zu vergleichen, um den perfekten Mittelweg für eine performante und visuell verlustfreie Szene zu ebnen.

# Erste Texturen und Renderings

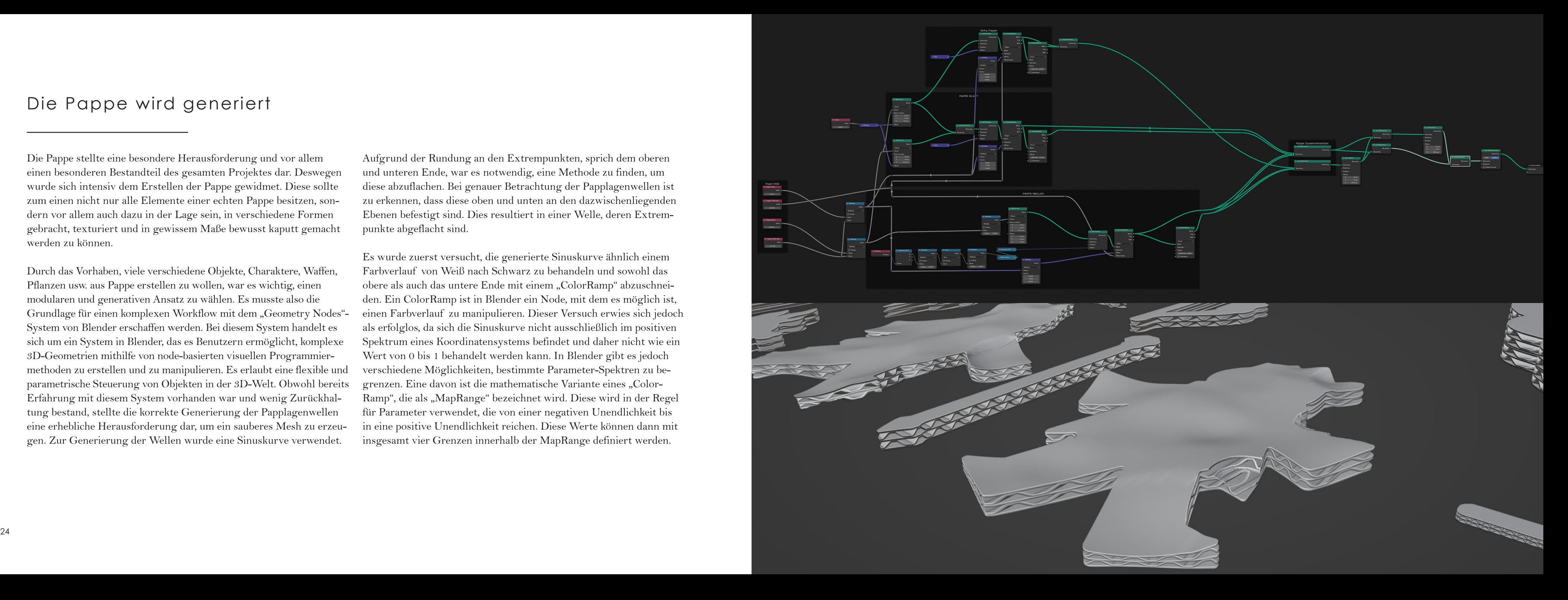

Die Pappe stellte eine besondere Herausforderung und vor allem einen besonderen Bestandteil des gesamten Projektes dar. Deswegen wurde sich intensiv dem Erstellen der Pappe gewidmet. Diese sollte zum einen nicht nur alle Elemente einer echten Pappe besitzen, son dern vor allem auch dazu in der Lage sein, in verschiedene Formen gebracht, texturiert und in gewissem Maße bewusst kaputt gemacht werden zu können.

Durch das Vorhaben, viele verschiedene Objekte, Charaktere, Waffen, Pflanzen usw. aus Pappe erstellen zu wollen, war es wichtig, einen modularen und generativen Ansatz zu wählen. Es musste also die Grundlage für einen komplexen Workflow mit dem "Geometry Nodes"-System von Blender erschaffen werden. Bei diesem System handelt es sich um ein System in Blender, das es Benutzern ermöglicht, komplexe 3D-Geometrien mithilfe von node-basierten visuellen Programmier methoden zu erstellen und zu manipulieren. Es erlaubt eine flexible und parametrische Steuerung von Objekten in der 3D-Welt. Obwohl bereits Erfahrung mit diesem System vorhanden war und wenig Zurückhal tung bestand, stellte die korrekte Generierung der Papplagenwellen eine erhebliche Herausforderung dar, um ein sauberes Mesh zu erzeu gen. Zur Generierung der Wellen wurde eine Sinuskurve verwendet.

Aufgrund der Rundung an den Extrempunkten, sprich dem oberen und unteren Ende, war es notwendig, eine Methode zu finden, um diese abzuflachen. Bei genauer Betrachtung der Papplagenwellen ist zu erkennen, dass diese oben und unten an den dazwischenliegenden Ebenen befestigt sind. Dies resultiert in einer Welle, deren Extrem punkte abgeflacht sind.

Es wurde zuerst versucht, die generierte Sinuskurve ähnlich einem Farbverlauf von Weiß nach Schwarz zu behandeln und sowohl das obere als auch das untere Ende mit einem "ColorRamp" abzuschneiden. Ein ColorRamp ist in Blender ein Node, mit dem es möglich ist, einen Farbverlauf zu manipulieren. Dieser Versuch erwies sich jedoch als erfolglos, da sich die Sinuskurve nicht ausschließlich im positiven Spektrum eines Koordinatensystems befindet und daher nicht wie ein Wert von 0 bis 1 behandelt werden kann. In Blender gibt es jedoch verschiedene Möglichkeiten, bestimmte Parameter-Spektren zu be grenzen. Eine davon ist die mathematische Variante eines "Color-Ramp", die als "MapRange" bezeichnet wird. Diese wird in der Regel für Parameter verwendet, die von einer negativen Unendlichkeit bis in eine positive Unendlichkeit reichen. Diese Werte können dann mit insgesamt vier Grenzen innerhalb der MapRange definiert werden.

# Die Pappe wird generiert

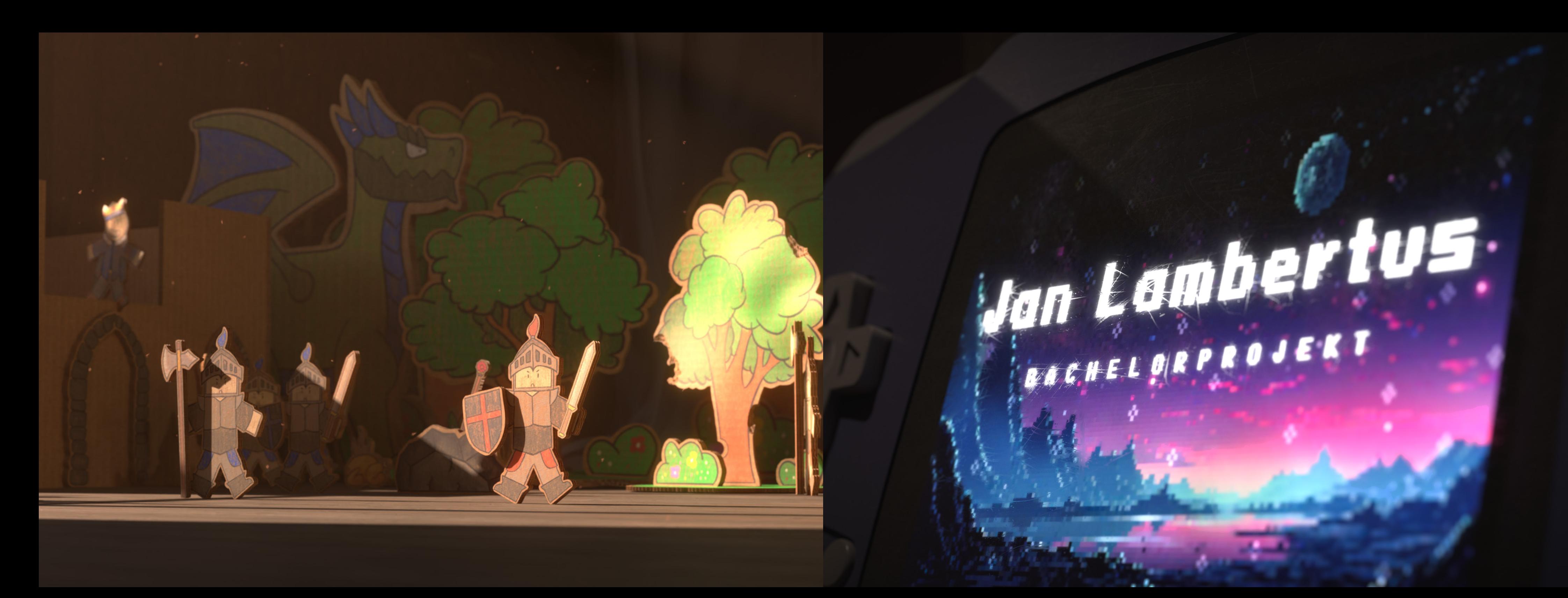

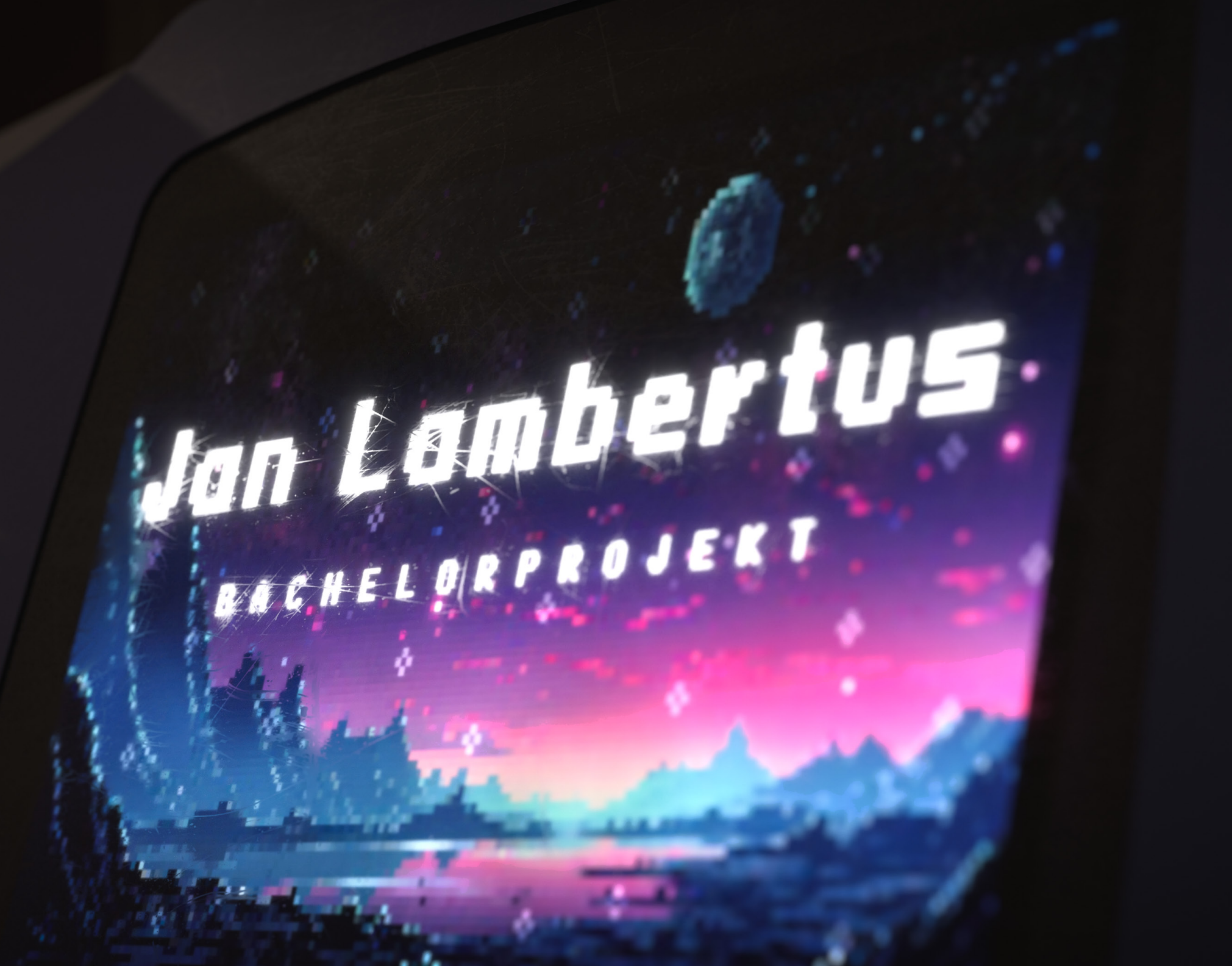

Im begleitenden Kurs für das Bachelorprojekt wurde die Empfehlung ausgesprochen, auch die Zeichnungen für die Pappe analog anzufer tigen und diese dann digital zu verwenden. Schließlich ergibt es auch Sinn, möglichst realistische Ergebnisse mit realistischem Ausgangs material zu erschaffen. Da es herausfinden galt, wie sich am besten Texturen speziell für die generierte Pappe anfertigen ließen, musste eine Möglichkeit überlegt werden, wie sich dieser Arbeitsprozess am besten bewältigen lässt.

Es wurde dann versucht, Papier einzuscannen, und es wurde, wie bereits vermutet, auf das Problem gestoßen, dass externe Faktoren die "Reinheit" der gesammelten Bilddaten beeinträchtigen. Um dies zu erklären, werfen wir kurz einen Blick auf das Gebiet der Texturen für 3D-Objekte. In der Regel wird ein weit verbreiteter sogenannter "PBR-Shader"-Workflow verwendet. Dieser Standard wird bereits seit vielen Jahren zu Beginn der ersten 3D-texturierten Visualisierungen angewendet. Dabei handelt es sich um die Methode, bei der für ein zu texturierendes Objekt mehrere Texturen verschiedene Informations quellen liefern. Es gibt beispielsweise eine Textur für die Reflexionen und eine für die Unebenheiten auf dem Objekt. Diese werden dann zusammengeführt und ergeben kombiniert berechnet ein realistisch

aussehendes Objekt. Eine der Informationsquellen ist die sogenannte "Diffuse-Map", die die Farbinformationen des Objektes in ihrer reinen Form enthält. Wenn nun die Zeichnung eingescannt wird, wird die Far be auf dem Papier beleuchtet, was zu einer erheblichen Veränderung der reinen Farbinformationen führt. Diese Veränderungen lassen sich durch sorgfältige Nachbearbeitung ausgleichen, haben jedoch auch die Überlegung angeregt, ob ein digitaler Ansatz mit der Software Pro create nicht ebenso oder vielleicht sogar besser geeignet wäre.

Wie sich herausstellte, ist es digital erheblich einfacher, die volle Sättigung der Farben beizubehalten, diese mit einer Pappe-Textur zu verschmelzen und dabei die Unebenheiten einer Buntstiftzeichnung zu simulieren. Für jedes der Assets wurde zunächst eine Outline an gefertigt, die Zeichnung dann mit einem speziellen Procreate Brush eingefärbt und anschließend mit einer Pappe-Textur überblendet. Abschließend musste die Zeichnung sorgfältig ausgeschnitten wer den. Etwas, das möglicherweise nicht auf den ersten Blick ersichtlich ist, ist, dass sogar die Art und Weise, wie die Objekte ausgeschnitten werden mussten, das Ergebnis zahlreicher Tests sind. Dabei wurde auch wieder versucht, einen Mittelweg zwischen sauber und ausge schnitten zu wählen.

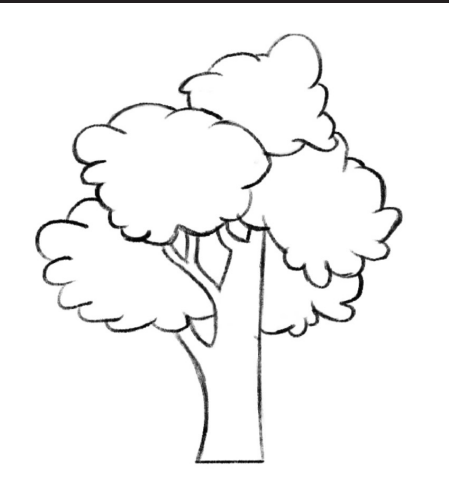

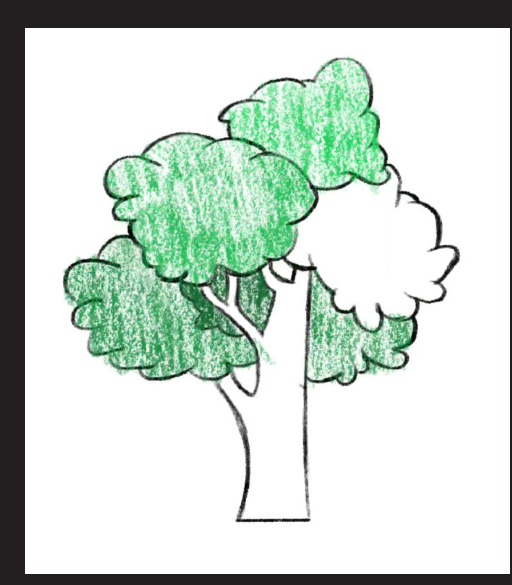

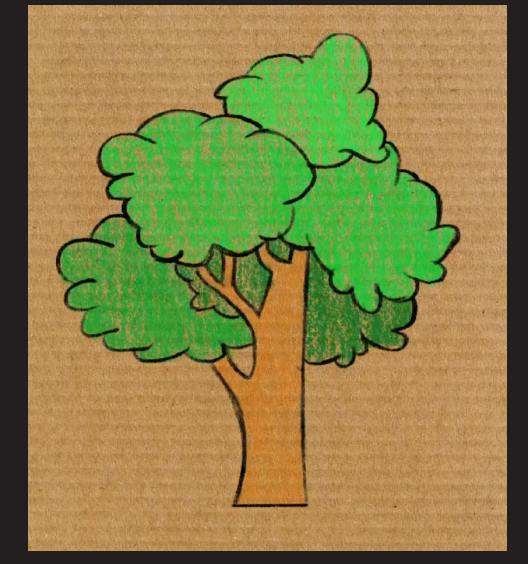

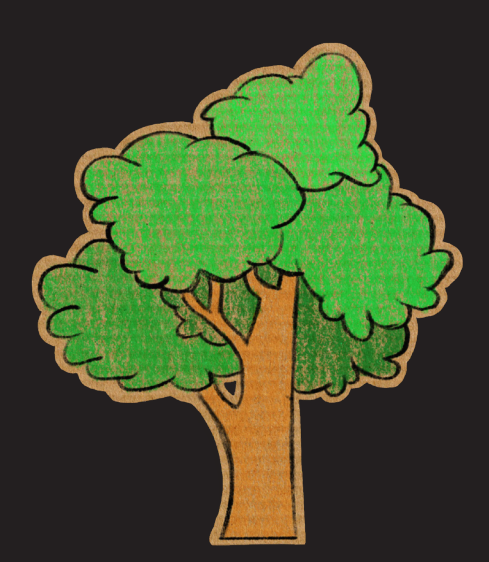

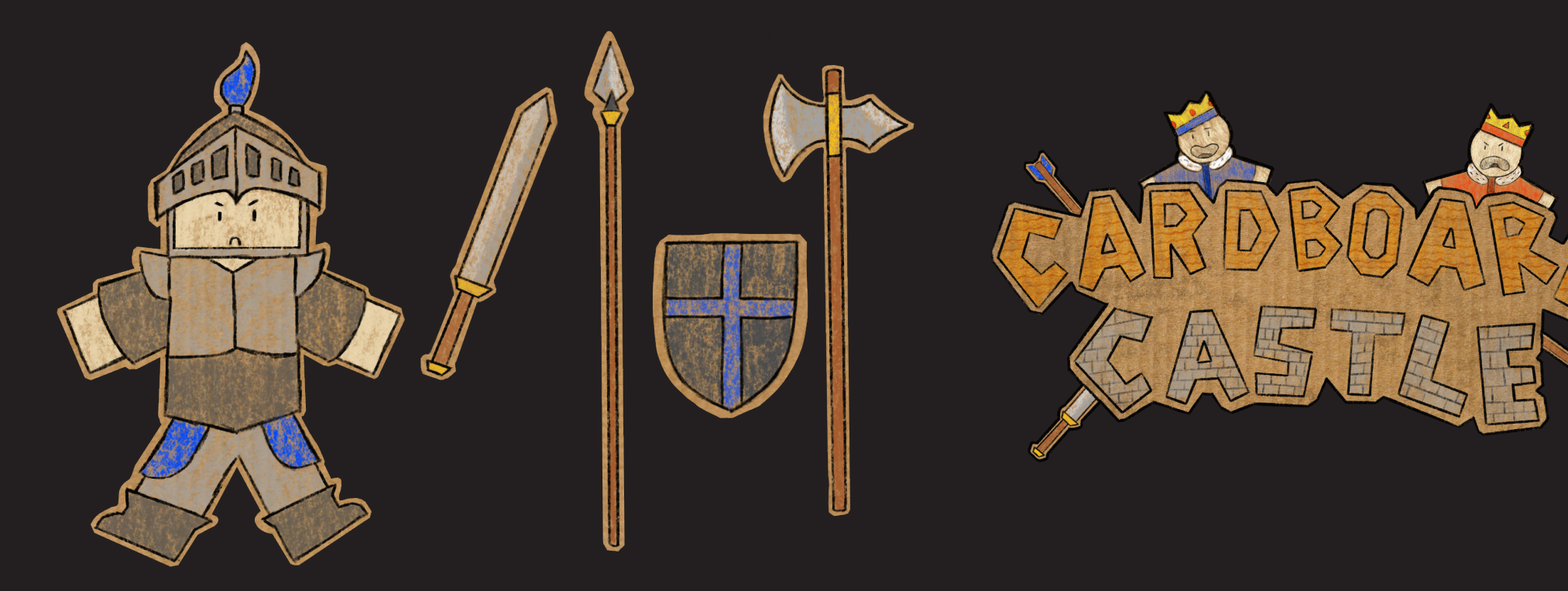

# Zeichnen mit Procreate

Nachdem ein Pfad aus dem Bild in Illustrator generiert wurde, ist es erforderlich, diesen zu bereinigen und von sämtlichen zusätzlich und unnötig generierten Pfaden zu säubern. Um in Blender effizient weiterar beiten zu können, ist es entscheidend, nur einen sauberen Pfad zu haben, der sich reibungslos extrudieren lässt. Damit ist gemeint, dass aus einer zweidimensionalen Fläche ein dreidimensionales Objekt erstellt werden kann, indem die Fläche im Wesentlichen "nach oben" extrudiert wird.

Um die Zeichnungen in ein richtiges virtuelles Objekt zu verwandeln, sind einige Schritte notwendig. Zunächst muss die Zeichnung mit trans parentem Hintergrund aus Procreate exportiert werden. Diese .png-Da teien können dann in Adobe Illustrator in Pfade umgewandelt werden, die sich später in Blender zu Objekten machen lassen. Dieser Schritt ist erforderlich, um alle Feinheiten und Unregelmäßigkeiten, die in Procrea te eingebaut wurden, aufzugreifen. Zusätzlich dazu passt die Textur dann perfekt auf das Objekt, wenn diese später darauf projiziert werden muss.

Nachdem das Objekt erschaffen wurde, sind die gerade erstellte Form und die Pappe aus meinem Geometry-Nodes-System erforderlich. Beide Objekte werden "realisiert", das heißt, die extrudierte Form wird in ein tatsächliches Objekt umgewandelt, und die Pappe wird ebenfalls von

Das entstandene Objekt musste nun einen "UV-Unwrapping"-Prozess durchlaufen. Dabei wurden die Flächen manuell in ein Koordinaten system eingepflegt, das dazu diente, die Texturen darzustellen. Dieser Prozess wurde größtenteils mit speziellen Projektionsmethoden aus orthografischen Perspektiven umgesetzt. Zuletzt wurde das Objekt mit der Textur versehen, diese auf die exakte Größe des Objektes skaliert und angewendet.

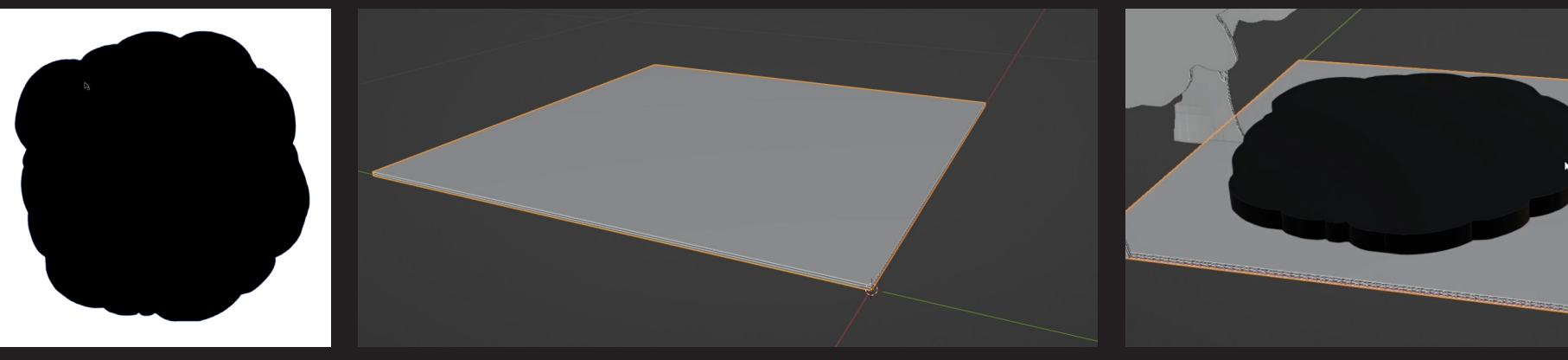

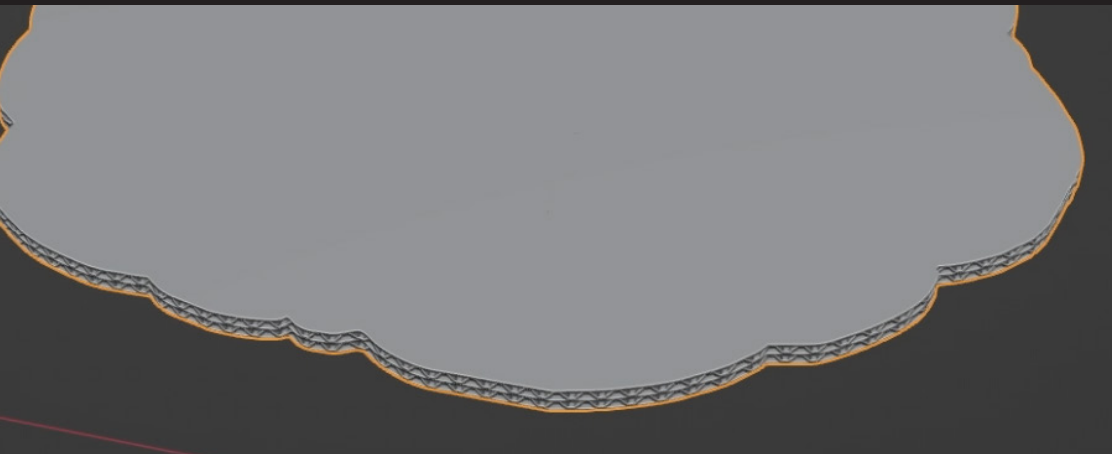

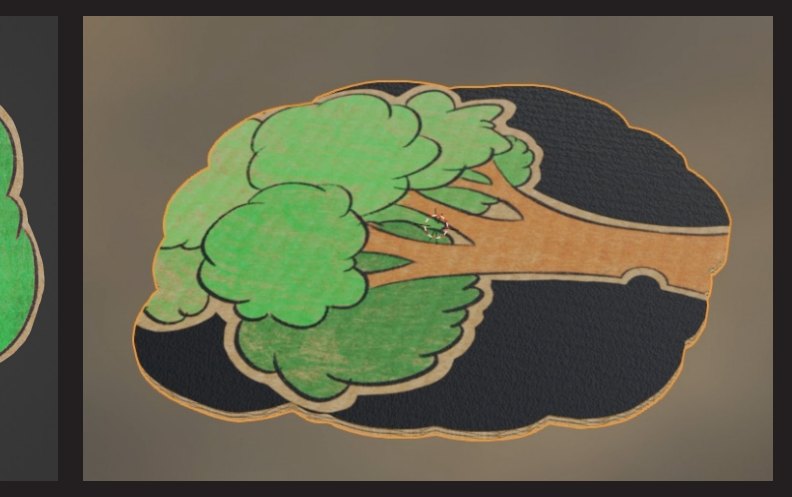

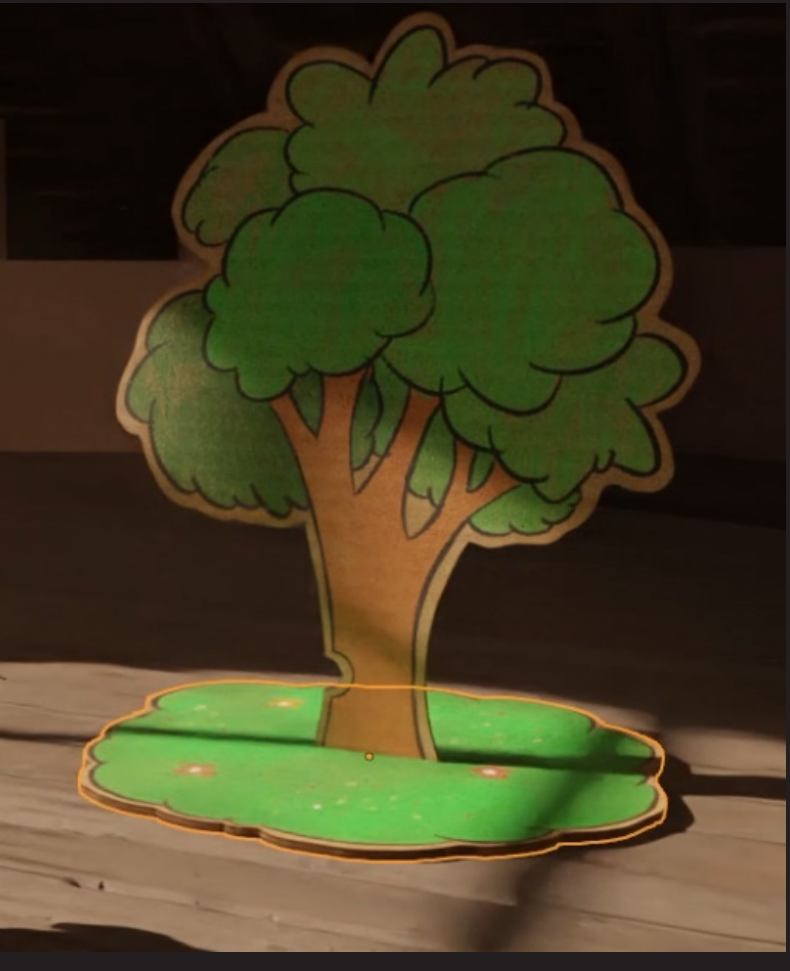

einer dynamisch generierten Variante in eine fest gebackene Form um gewandelt. Beide können dann mithilfe einer sogenannten "Boolean"-Berechnung voneinander abgezogen werden. Die erstellte Form dient dabei als Schablone, um aus dem digitalen Papierbogen ein ausgeschnittenes Objekt in Form der Zeichnung zu erstellen.

Diese Boolean-Operation konnte lange Zeit nur schwer mit der generier ten Pappe durchgeführt werden, da für diese Berechnung ein absolut feh lerfreies Mesh erforderlich war. Der Generator musste also nicht nur in der Lage sein, etwas zu generieren, das wie Pappe aussieht, sondern das dabei entstandene Mesh musste auch sauber sein. Nachdem einige Werte optimiert wurden, konnte jedoch problemlos weitergearbeitet werden.

# Workflow der Pappe

Das angestrebte Ziel bestand darin, sämtliche 3D-Modelle im ge samten Umfang des Bachelorprojekts eigenständig zu erstellen. Die Intention, die Frage "Und wurde alles selbstständig angefertigt?" mit einem beruhigenden "Ja!" beantworten zu können, motivierte dazu, eine vielfältige Sammlung von Objekten zu erstellen und diese im Verlauf des Projekts zu integrieren.

Der Arbeitsablauf für diese Objekte orientierte sich am herkömmli chen Prozess. Die Modelle wurden zunächst sorgfältig modelliert und anschließend texturiert. Ohne in dieser Dokumentation übermäßig in die Erstellung virtueller Assets einzutauchen, lag der Fokus hier auf den Besonderheiten einiger Modelle. Insgesamt umfasst das Projekt 71 Objekte, die eigenhändig modelliert und texturiert wurden. Be sonders bei den Sprühdosen und den im Szenario verteilten Bleistiften wurde ein spezieller Ansatz verfolgt. Dieser Trick erweiterte die Variation der Assets zusätzlich zu den bereits vorhandenen Objekten. In diesem Fall wurde die Farbe der jeweiligen Objekte nicht durch die Texturinformationen bestimmt, sondern zufällig anhand der Objekt-ID aus einem vordefinierten Spektrum ausgewählt. Dadurch konnte die Auswahl der Objekte um 22 weitere Variationen erweitert werden. Technisch gesehen könnten es sogar über 16 tausend Farbvariationen

Dadurch, dass zuvor eine ausgedehnte "Previs" und grobe Modellierung in jeder Szene platziert wurde, konnte eine Liste angefertigt werden mit Objekten, die benötigt wurden. Stück für Stück wurde diese Liste dann abgearbeitet und den Ansprüchen der Szene angepasst.

sein, jedoch unterschieden sie sich nur geringfügig voneinander. Da her wurden die verschiedenen Assets auf insgesamt 93 Stück zusam mengefasst.

Die ausgewählten Assets wurden dann auf die entsprechenden Sze nen verteilt, um die Welt zu gestalten, die im finalen Produkt betrach tet werden kann. Dabei sorgen die Platzierung und Beleuchtung für eine zusätzliche, überraschende Vielfalt. Dank dieser Bibliothek und der vorherigen Planung gab es nur wenige Momente, in denen über dacht werden musste, wie die Objekte platziert werden konnten, ohne dass sie repetitiv wirken.

Eine sehr gute Idee war es, einige der Hintergrundobjekte mit Stoff zu behängen. Das versteckt nicht nur einfache Geometrie der Objekte, vielmehr ist es ein sehr dekoratives Element der Umgebung.

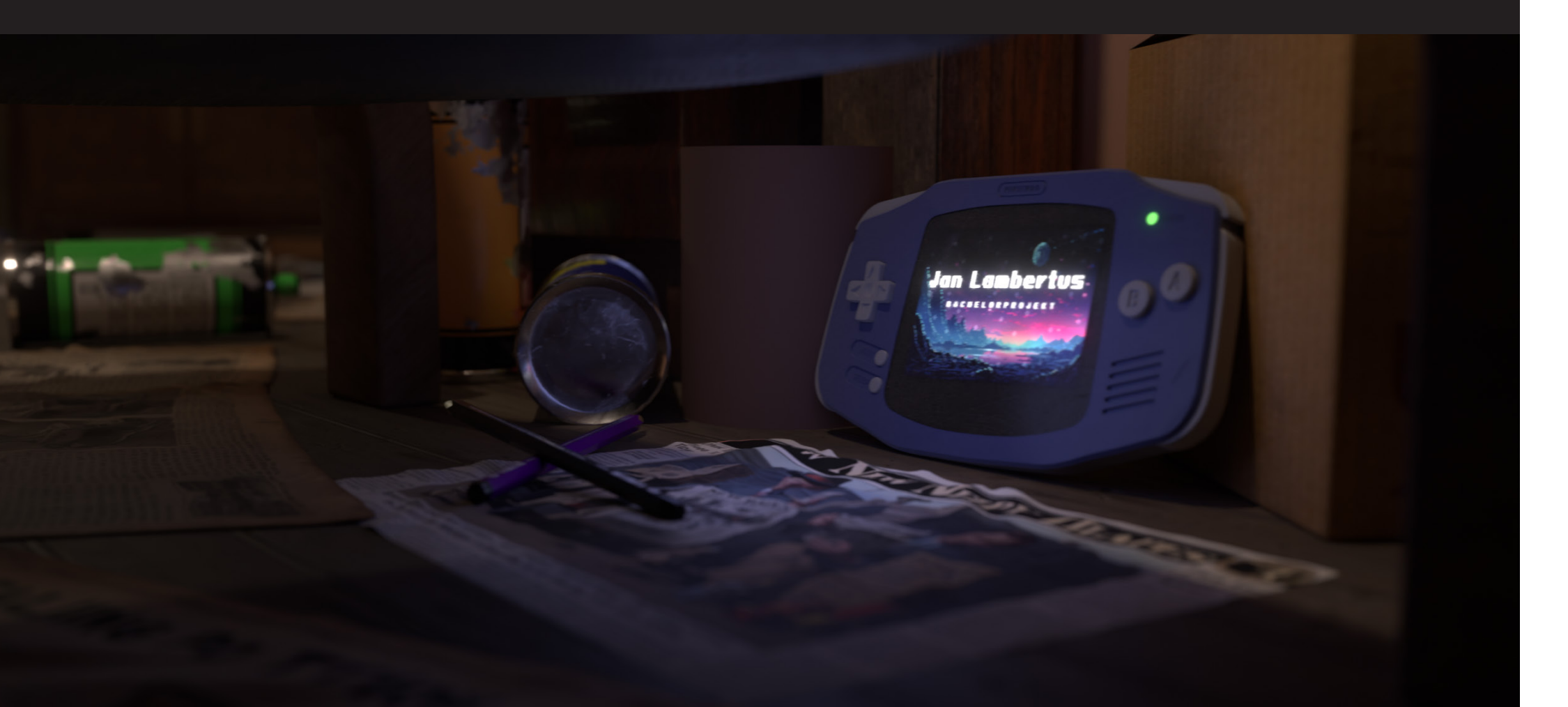

# Erstellung vieler Assets

## CC Furniture CC\_Props Cardboard Assets Unassigned

Die "Asset Library" in Blender ist eine Funktion, die es Benutzern ermöglicht, 3D-Modelle, Materialien, Texturen und andere wiederver wendbare Inhalte zu organisieren und zu speichern. Durch die Nutzung der Asset Library konnte die Arbeit effizienter gestaltet werden, indem auf eine Bibliothek vordefinierter Ressourcen zurückgegriffen und die se in verschiedenen Projekten wiederverwendet werden konnte.

Die Modellierung und Texturierung erfolgten in einem separaten Blender-Projekt. Der Vorteil liegt nicht nur in einer deutlich aufge räumteren Arbeitsumgebung, sondern vielmehr darin, dass in dem Hauptprojekt auf diese Bibliothek zugegriffen und Objekte leichter platziert werden können. Diese werden dann automatisch an der Ober fläche ausgerichtet, und Anpassungen lassen sich zentralisiert über alle Objekte steuern. Zudem konnte maßstabsgetreu gearbeitet werden, und allen Objekten wurde eine realistische Größe zugewiesen.

Ein weiterer Vorteil besteht darin, dass in dem separaten Projekt freier navigiert werden kann, ohne dabei den Rest der Szene immer wieder ausblenden zu müssen. Zudem liegt der Fokus ausschließlich auf dem Modell, ohne automatisch passend zur Umgebung arbeiten zu müssen, was viele Objekte unauthentisch hätte wirken lassen. Nach

Fertigstellung eines Objekts musste dieses in die Bibliothek als Assets eingefügt werden. Hierbei war es wichtig, alle Transformationen und Koordinaten korrekt anzuwenden. Das bedeutet, dass jedes Objekt visuell unterschiedlich in der Szene angeordnet ist, aber jedes indivi duelle Asset am Zentrum des Koordinatensystems ausgerichtet ist. Insbesondere die aufrechte Position der Papp-Assets musste im Vor aus festgelegt und dann aus Gründen der Übersicht später platziert werden. Hätten die Objekte so belassen werden, wie sie modelliert wurden, hätte es im Hauptprojekt später große Probleme oder zusätz lichen Aufwand gegeben, da sie falsch rotiert oder deplatziert in die Szene gekommen wären.

Ein letzter sehr wichtiger, wenn auch etwas aufwändiger Schritt, ist die Erstellung des kleinen Vorschaubildes des Objekts in der Asset-Library. Dieses wird zwar automatisch generiert, ist jedoch ohne Licht und meist falsch ausgerichtet. Es wäre schwierig geworden, die Objekte später auseinanderzuhalten oder schnell zu wissen, welches Objekt ausgewählt wird. Daher mussten die Bilder für jedes Objekt separat von Hand mit transparentem Hintergrund und in einer spe ziellen Auflösung gerendert werden.

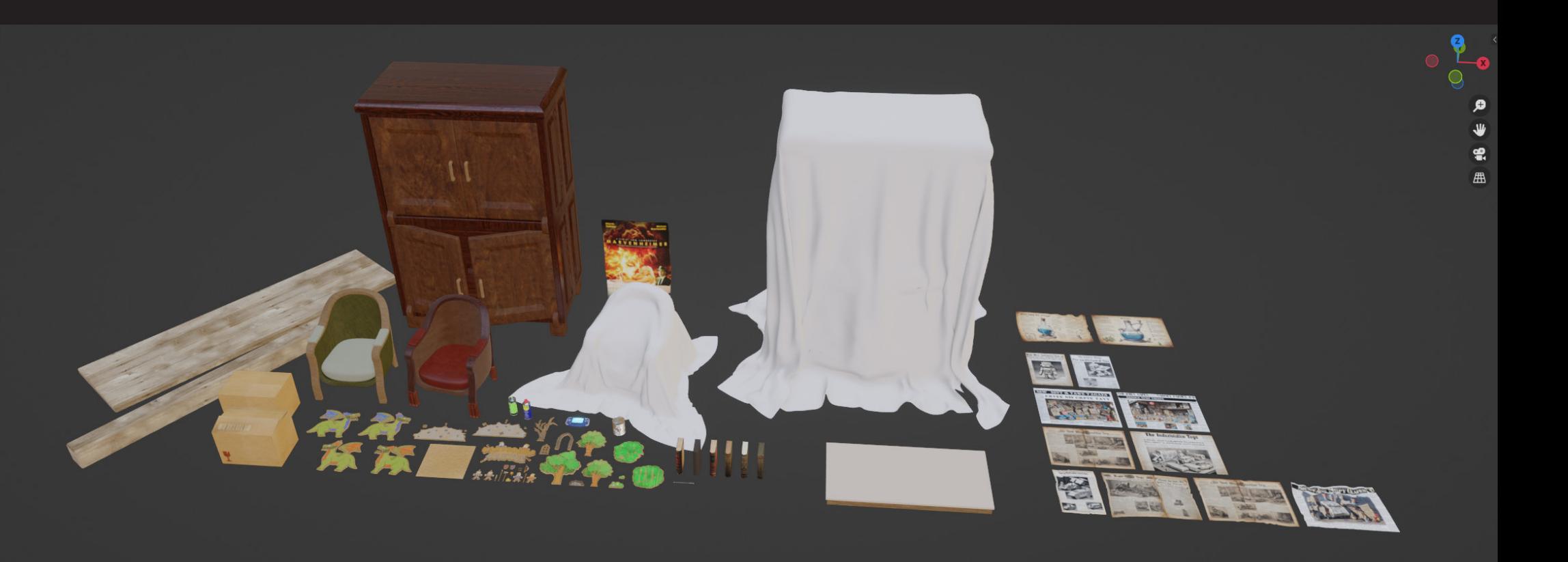

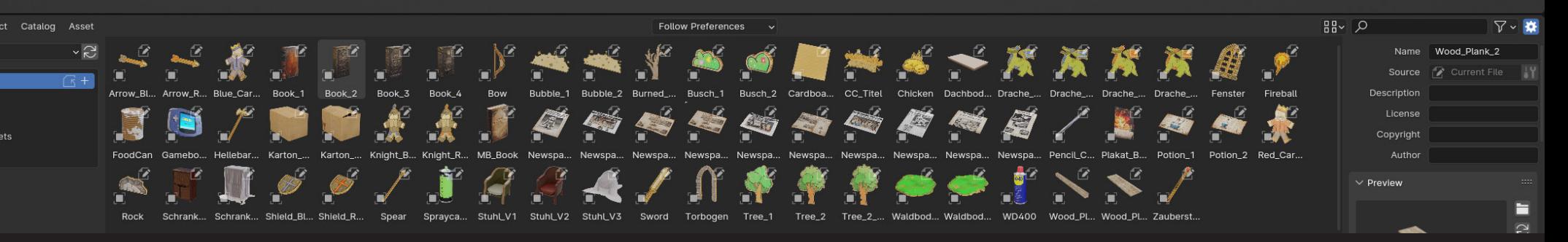

# Die Asset-Library

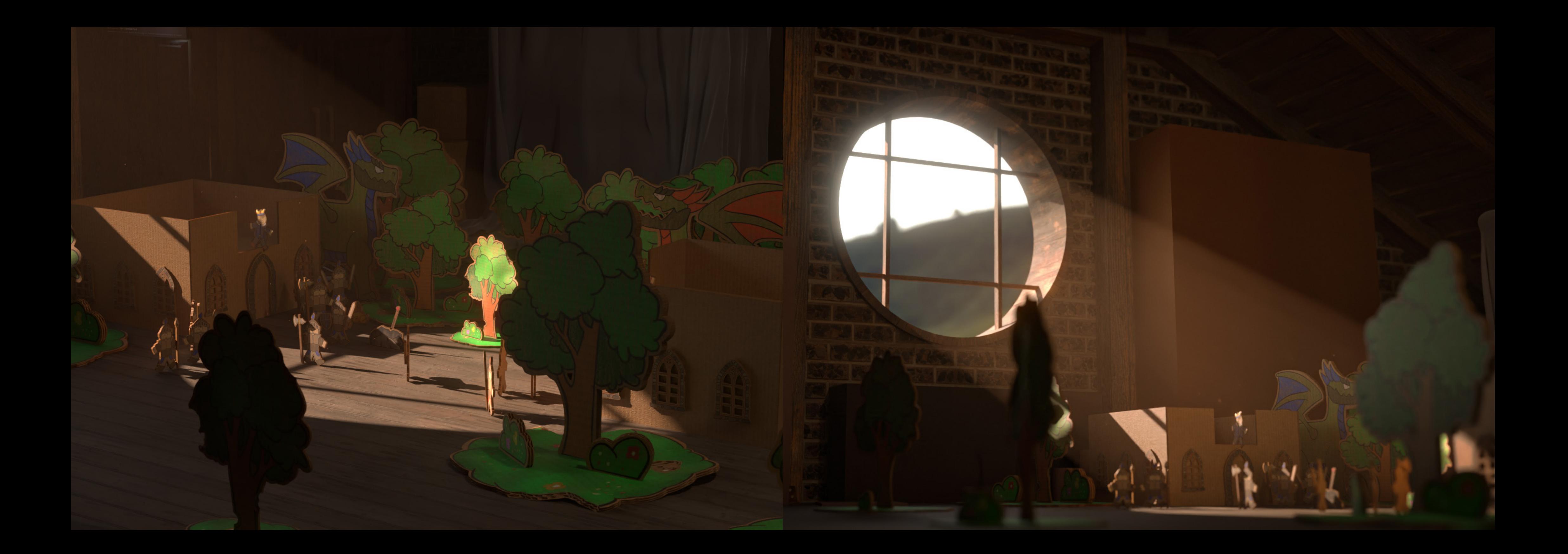

Die Szenen wurden so nah wie möglich am Storyboard ausgerichtet. Es war klar, dass drei zentrale Schauplätze existieren würden. Der erste Schauplatz war die Dachbodenluke, gefolgt von der Intro-Se quenz, in der die Credits angezeigt wurden und der Zuschauer sanft in die Welt des Animationsfilms eintauchen konnte. Schließlich folgte die große Hauptszene mit allen Papp-Assets, wo der überwiegende Teil der Geschichte erzählt wurde.

Während die Szenen aufgebaut wurden und diese kontinuierlich mit den wesentlichen Kameraeinstellungen abgeglichen wurden, um am Ende eine ansprechende Bildkomposition zu erhalten, wurde klar, dass letztendlich alle Objekte und das gesamte Geschehen in einer einzigen großen Datei untergebracht werden mussten. Zuerst war dies zwar ärgerlich, jedoch stellte sich heraus, dass dies nicht nur kein Problem darstellte, sondern vielmehr ein Segen war, wenn am Ende noch Fehler auffielen und szenenübergreifende Anpassungen vorge nommen werden mussten. Es wäre schwer vorstellbar gewesen, wie hoch die potenzielle Fehlerwahrscheinlichkeit und der zusätzliche Aufwand gewesen wären, wenn jede Änderung auch in einer anderen Blender-Datei berücksichtigt werden müsste.

Aufgrund des Umfangs des Projektes wurde es als sinnvoll erach tet, sich in manchen Schritten des Arbeitsablaufs an den Industrie standard zu halten. Dieser sieht vor, dass so gut wie jeder Shot eine einzelne Szene erfordert. Allerdings wurde nicht bedacht, dass diese Shots in Filmen wie "Frozen" oder "Avatar" in der Regel von einem separaten großen Team betreut werden. Hier war jedoch Ich der Einzige, der daran arbeitete, und daher war es nicht notwendig, die Szenen unnötig aufzuteilen. Es stellte sich heraus, dass es sehr oft von großem Nutzen war, alles in einem einzigen großen Projekt zu haben.

Da Tests zur Performance des Projekts durchgeführt wurden und festgestellt wurde, dass keiner der drei Schauplätze unterschiedlich beeinflusst wurde, was die Renderzeiten betrifft, wurde entschieden, dies beizubehalten und alles in einer großen Welt anzulegen. In Blen der wurden alle Assets ordentlich in übersichtliche Ordner und Kate gorien eingepflegt, um bei Problemen das jeweilige Objekt einfach identifizieren zu können.

 $\bullet$  Playback  $\sim$  Key

MAIN\_VIEW\_3 MAIN\_VIEW\_3A  $\triangleright$   $\widehat{\mathcal{S}}$  Object Transfo

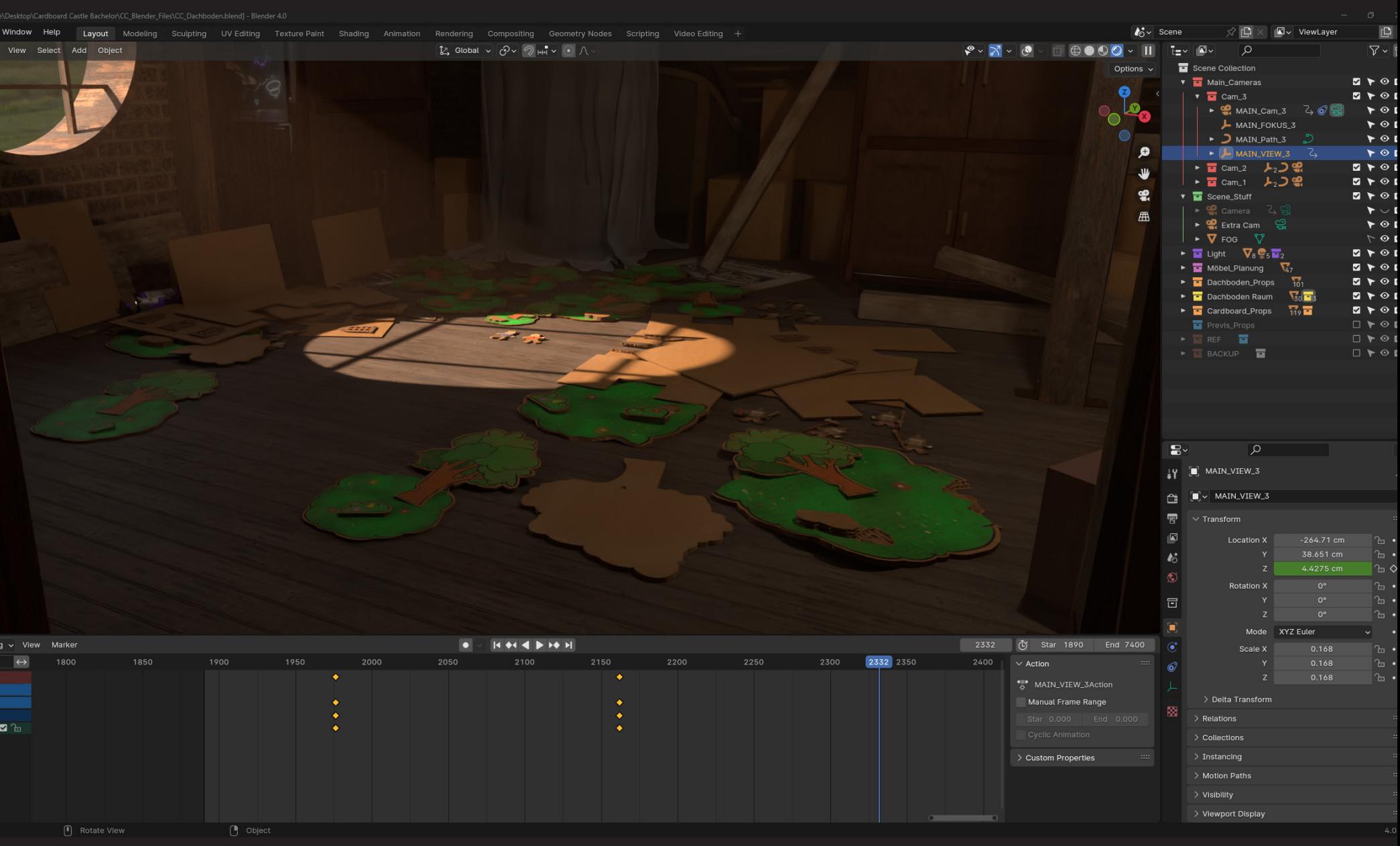

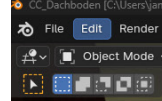

# Planung der Szene | Aufbau

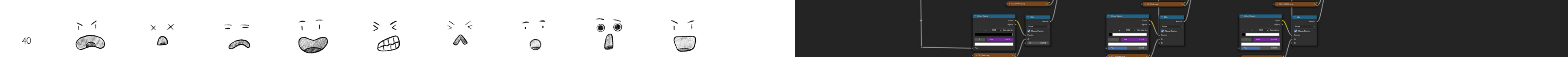

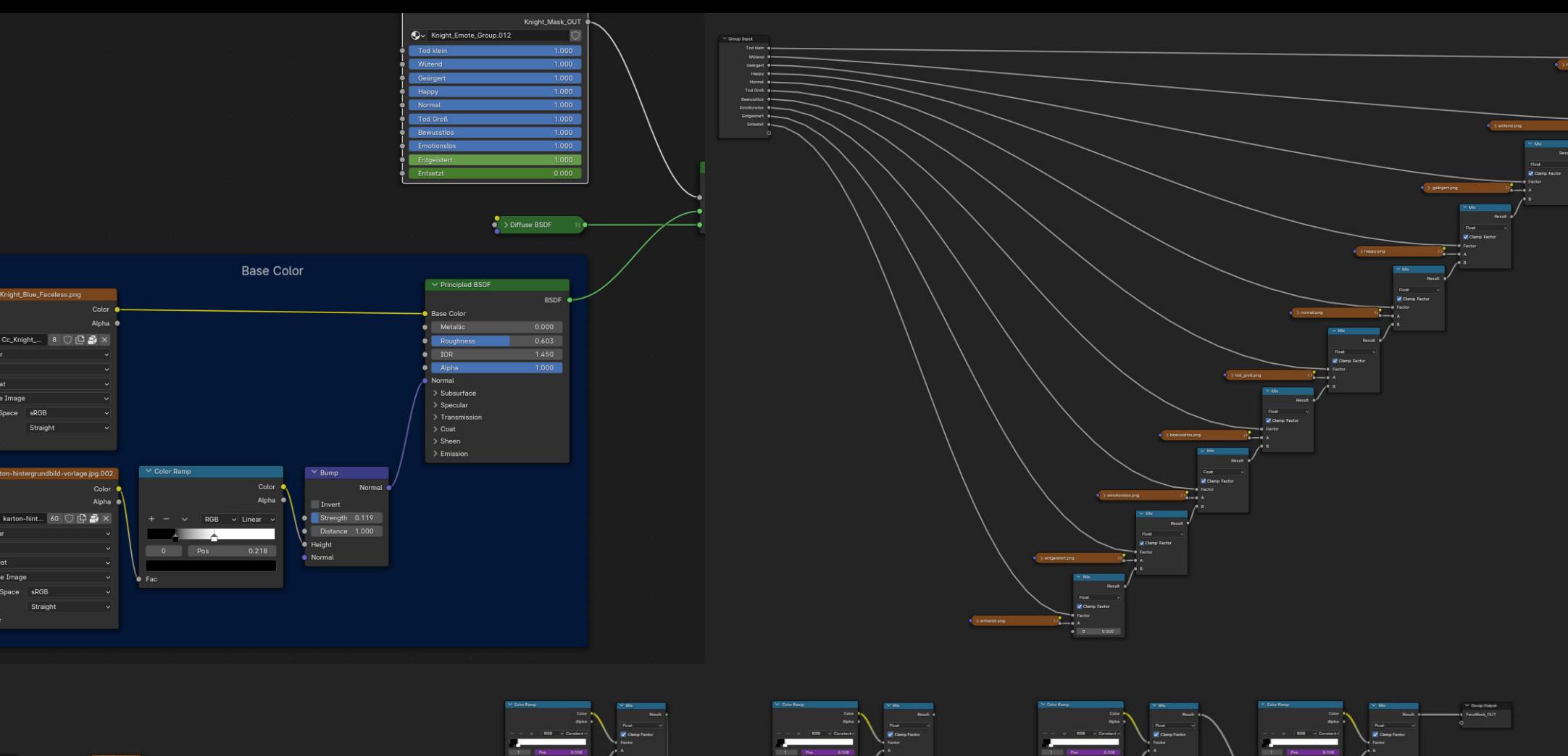

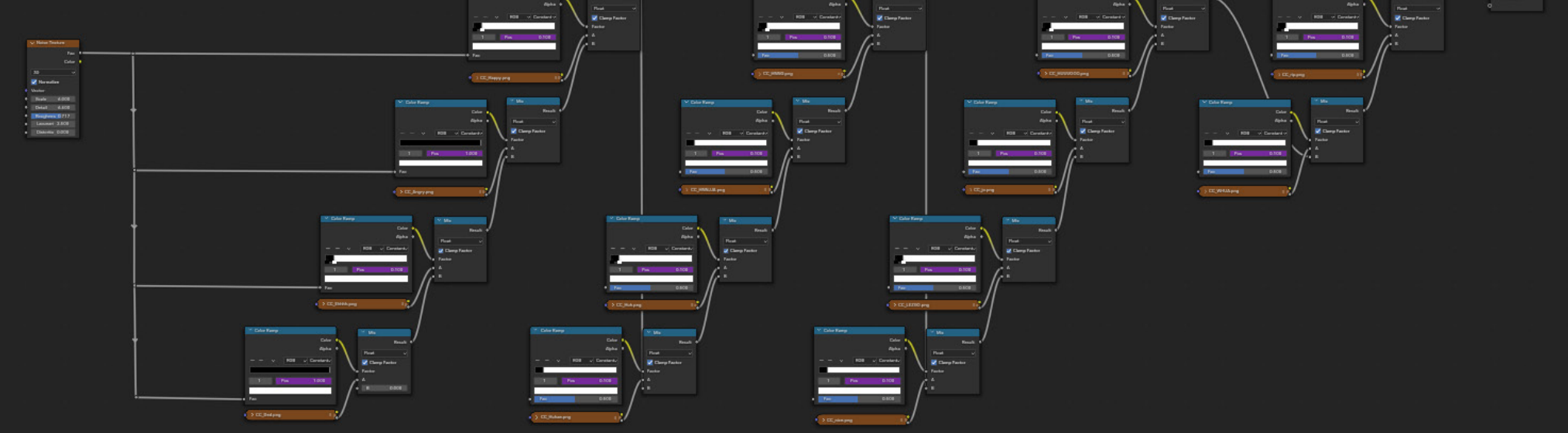

Die Gesichter beziehungsweise die Gesichtsausdrücke der Charaktere sind für die Übertragung von Emotionen ein fundamental wichtiger Bestandteil. Daher musste eine Lösung gefunden werden, die für alle Charaktere geeignet ist. Es ist jedoch keine einfache Aufgabe, ver schiedene Gesichter nur über eine Textur zu steuern. Es war ent scheidend, den gezeichneten Look der Charaktere nicht unnötig durch Augäpfel oder dreidimensionale Münder zu beeinträchtigen. Daher sollte speziell für die Visualisierung der Gesichter ein Shader nur für diese Aufgabe erstellt werden.

Damit die Gesichter ebenfalls gut animierbar waren, konnte keine statische Lösung gefunden werden, bei der die Texturen von Hand ausgetauscht werden mussten. Das hätte in der Animationsphase zu sätzlichen enormen Arbeitsaufwand bedeutet. Ein gut erreichbarer Zugang außerhalb des Node-Trees musste gefunden werden, um die einzelnen Gesichter steuern zu können.

Genau diese Maske ist die Gruppierung, in der alle vorhandenen Ge sichter liegen und verändert werden. Die gezeichneten .png-Bilder der Gesichter fungieren nicht als farbgebende Textur. Die Transpa renzen der im PNG gespeicherten Informationen werden für die Defi nition einer Maske genutzt, welche später festlegt, an welchen Stellen der kohleartige Shader "durchkommt".

Grundlegend gibt es für jeden Charakter einen zuvor definierten Shader, der nicht nur die Farbinformationen, sondern auch eine leicht angeraute Papp-Oberfläche per Normal Map auf das Mesh projiziert. Zwischen diesen Shader und dem finalen Output wird ein Mix-Node geschaltet, der in der Lage ist, zwei Shader miteinander anhand be stimmter Parameter zu kombinieren. Die beste Lösung war hier, den farbigen Papp-Shader mit einem schwarzen, kohleartigen diffusen Shader zu kombinieren. Dabei wird das Gesicht nicht durch den zwei ten Shader bestimmt, sondern durch eine Maske, die festlegt, wo auf der Figur der schwarze Shader zu sehen ist.

Die Masken werden wiederum hintereinander geschaltet und mit einander verblendet. Diese Verblendung wird über "driver" angesteuert, die an vordefinierte Werte gebunden sind, die sich später für die Animation außerhalb der Nodes keyframem lassen. So kann über diese Werte festgelegt werden, welche Maske gerade Priorität hat.

# Shader für Emotionen

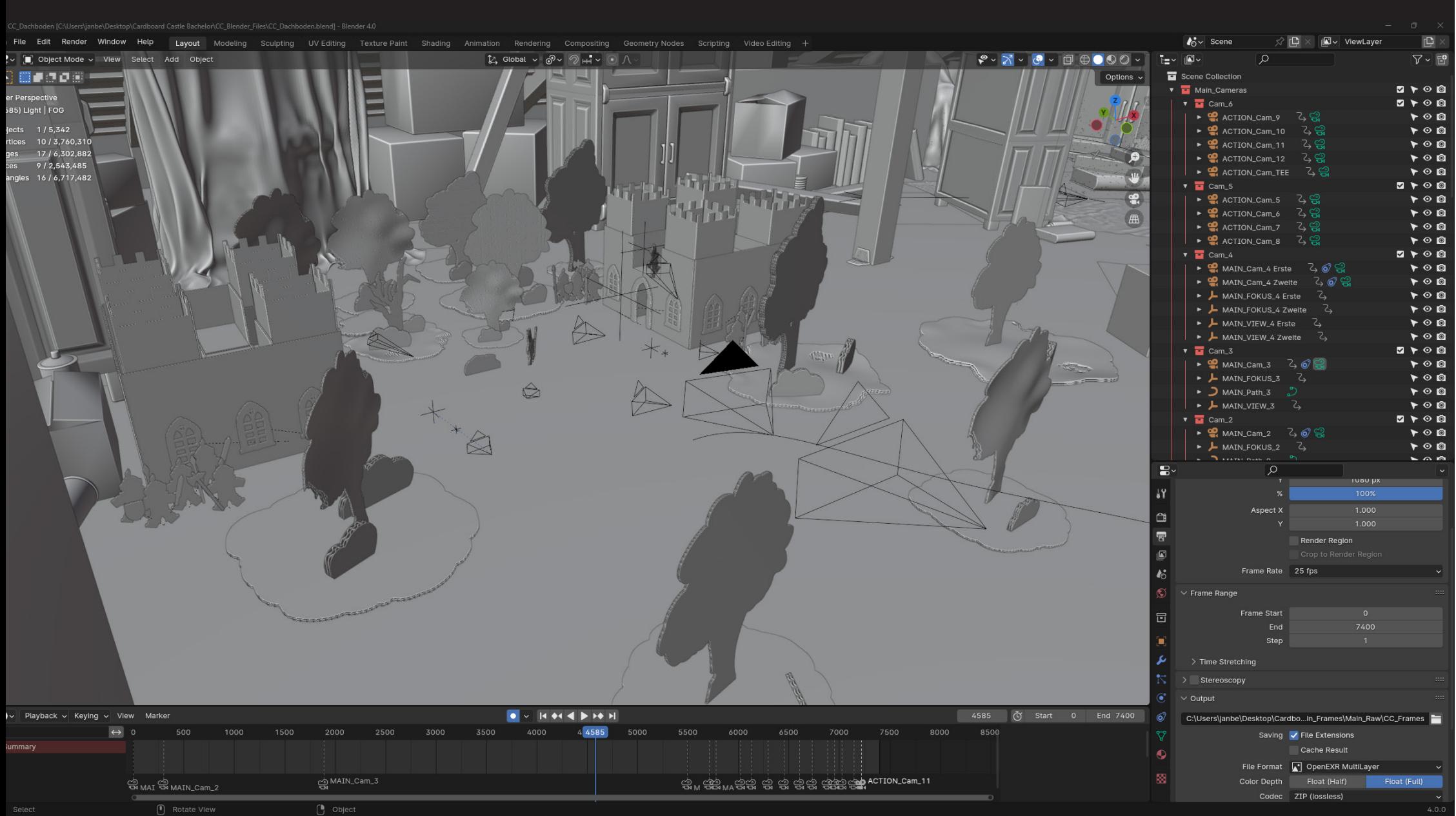

Dieses Bachelorprojekt ist das erste, bei dem ich mit Abstand so viele Kameras mit derart komplexen Setups benutzt habe. Wie sich jedoch bis zum Ende des Projektes herusstellte, bietet Blender wirklich tolle Grundlagen und Funktionen für die Verwendung vieler verschiede ner Kameras an. Natürlich war ich bereits damit vertraut, wie ich die wichtigsten Funktionen der Kameras in Blender nutze. Was jedoch ein vollkommen neues Gebiet war, ist das Hintereinanderschalten mehrerer Kameras und das Finden guter Bildeinstellungen für die einzelnen Shots.

Verschiedene Techniken wurden bei den Kameras angewandt. Zu Beginn der Animation gab es nur sehr wenige Schnitte. Hier wurde ein umfassendes Kamerarig eingesetzt, das eine Kamera, ein daran gebundenes "Empty-Objekt" zur Einstellung des Fokus, ein empty Objekt zur Ausrichtung der Kamera und einen Pfad, dem die Kamera folgt, umfasste.

Das Ergebnis dieses Setups war eine Kamera, deren Bewegungen nahezu vollständig extern oder über "Constraints" bzw. "Modifier" gesteuert wurden. Durch diese Arbeitsweise wurde digitales, reales Kameraequipment simuliert. Während die Kamera beispielsweise

während der gesamten Introsequenz entlang eines Kamerapfads lief, entstand ein Bild, das den Bewegungen einer Dolly-Kamera ähnel te. Gleiches galt für den Fokus. Durch das Vermeiden von einzelnen Wert-Keyframes konnte die Kamera automatisch auf einen durch das empty Objekt definierten Punkt ausgerichtet werden. Dadurch wur den Ungenauigkeiten im Fokus minimiert.

Im späteren Verlauf der Animation wurden, angepasst an die jewei lige Situation, verschiedene Setups verwendet. Der erste Verzicht betraf die "Schiene" oder den Kamerapfad, auf dem die Kamera lief. Dies wurde vereinfacht, da die Kamera oft stillstand oder während der Aufnahme nur von Punkt A nach Punkt B bewegt wurde. Hier wurde auf das Notwendigste reduziert. Wenn beispielsweise der Fokus in einer bestimmten Einstellung wichtig war, wurde dieser an ein sepa rates empty Objekt gebunden.

Rückblickend lässt sich feststellen, dass die Erfahrung im Umgang mit echten Kameras von großem Vorteil war. Die Bestrebung nach einem realistischen und ausgewogenen Bild erforderte häufig die An wendung ebenso realistischer Einstellungen.

# Animationen | Kamera

Die Bildkomposition hat immer eine fundamentale Rolle gespielt. Zum ersten Mal habe ich ein Filmprojekt so ordentlich und durch strukturiert umgesetzt, weshalb es mir auch möglich ist, ganz direkte Vergleiche zu ziehen, wie die Vision von Anfang an in meinem Kopf war und wie diese letztendlich umgesetzt wurde. In diesem Zusam menhang ist festzustellen, dass die Umsetzung mich angenehm über rascht hat. Der Animationsfilm erscheint aktuell sogar schöner, als ich es mir anfänglich vorgestellt hatte.

Hinsichtlich der einzelnen Aufnahmen wurden die meisten Szenen durchgeplant, wofür auch einzelne Seiten im Storyboard angefertigt wurden. Die kompletten Kampfszenen und die Szene, in der die Ritter Tee trinken, mussten spontaner geplant werden. Diese Szenen basieren auf der Ausrichtung und Positionierung der Figuren zum Zeitpunkt des Aufeinandertreffens. Dort wurde dann entschieden, welcher Kampf mit wie vielen Rittern und welchen Waffen passend wäre. Glücklicher weise konnten einige passende Interaktionen gefunden werden.

Ein ausschlaggebender Faktor war die Musik, auf die zu einem späte ren Zeitpunkt noch eingegangen wird. Wichtig zu wissen ist jedoch, dass die Musik den kompletten Takt der Szenen im wahrsten Sinne des Wortes vorgab. Jede Szene wurde auf den Rhythmus des Or chesters geschnitten, und demnach mussten sich die Szenen in ihrer Länge und Komposition diesem Takt anpassen. Die Einstellung des Lichts war besonders schwierig. Hier wird es wirklich komplex, wenn es darum geht, den Fokus des Betrachters zu lenken. Es gibt nur ein einziges statisches Sonnenlicht, das spezielle Teile der Szene beleuch tet und andere im Dunkeln lässt. Hierbei handelt es sich um eine der schwierigsten Umsetzungen des gesamten Films. Zu jedem Zeitpunkt muss der Betrachter in der Lage sein, das zu sehen, was er sehen muss. Betrachtet man beispielsweise den blauen König auf seiner Burg, so erkennt man, dass sein Gesicht beleuchtet ist, obwohl seine Burg einen der größten Schatten auf den Schauplatz wirft. Die Burg musste also genau aufgebaut und auf der richtigen Höhe platziert werden, sodass ein Lichtstrahl gerade ausreicht, um sein Gesicht zu beleuchten. Auf der anderen Seite muss der König im Schatten ste hen und indirekt beleuchtet werden, da das Sonnenlicht hier zu stark reflektiert würde.

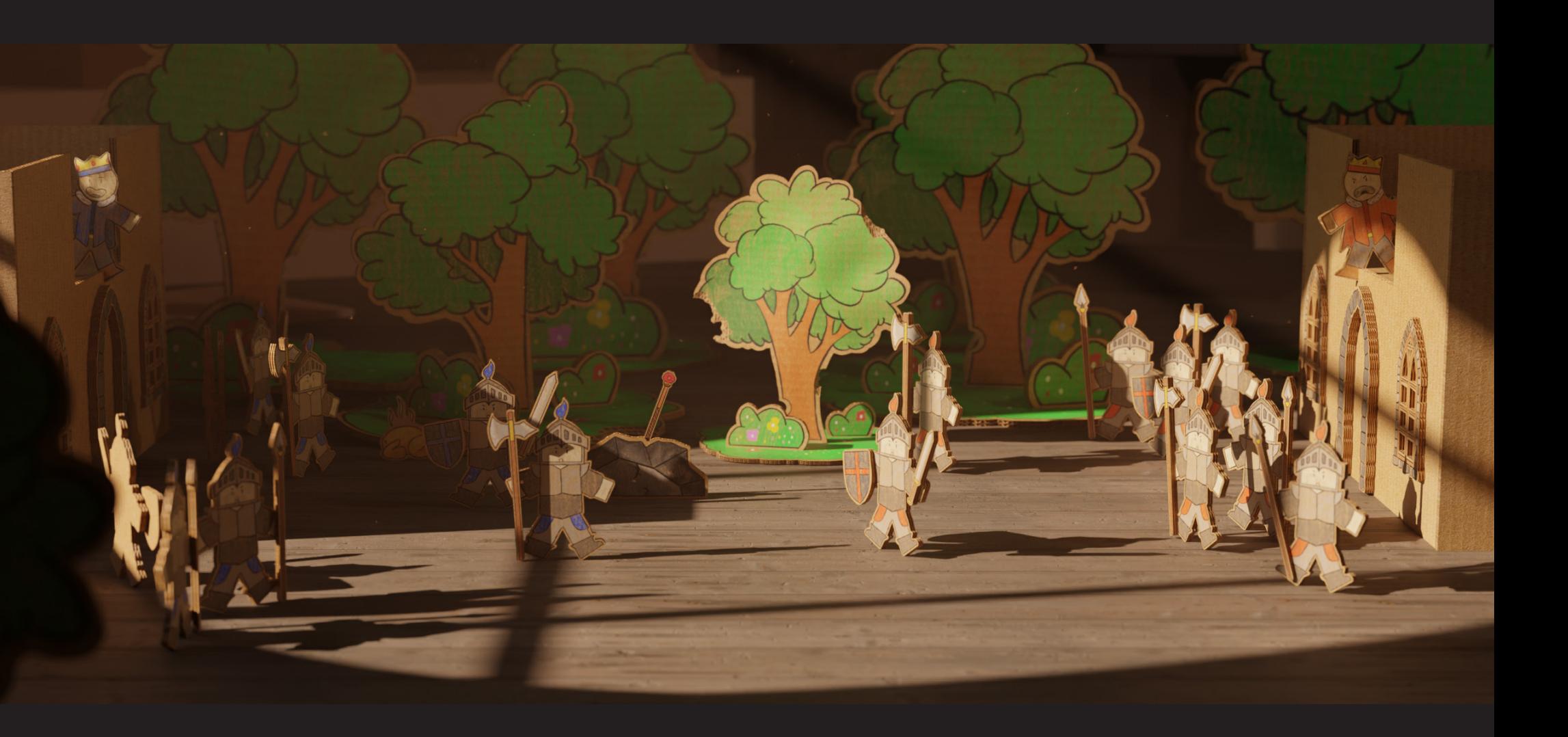

# Shot für Shot | Szenen und Komposition

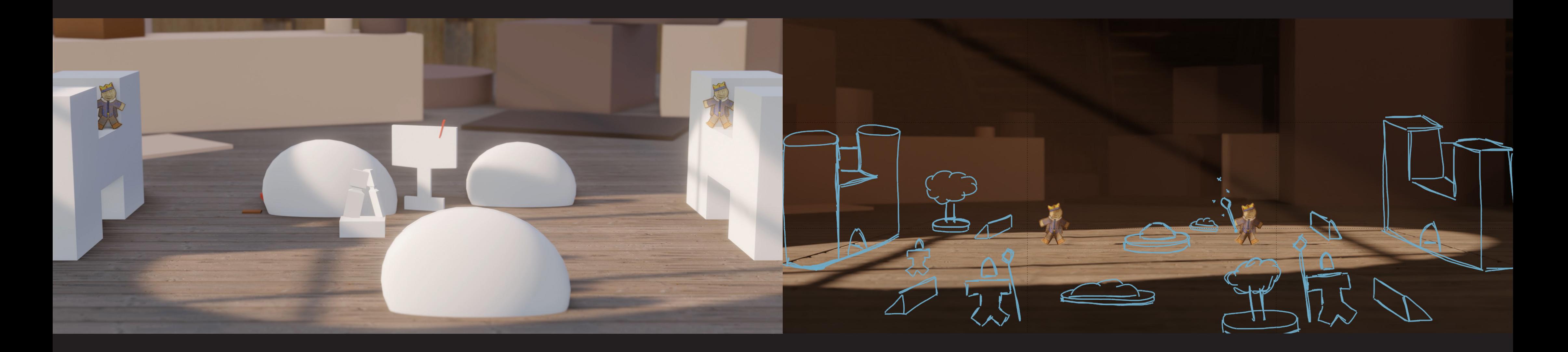

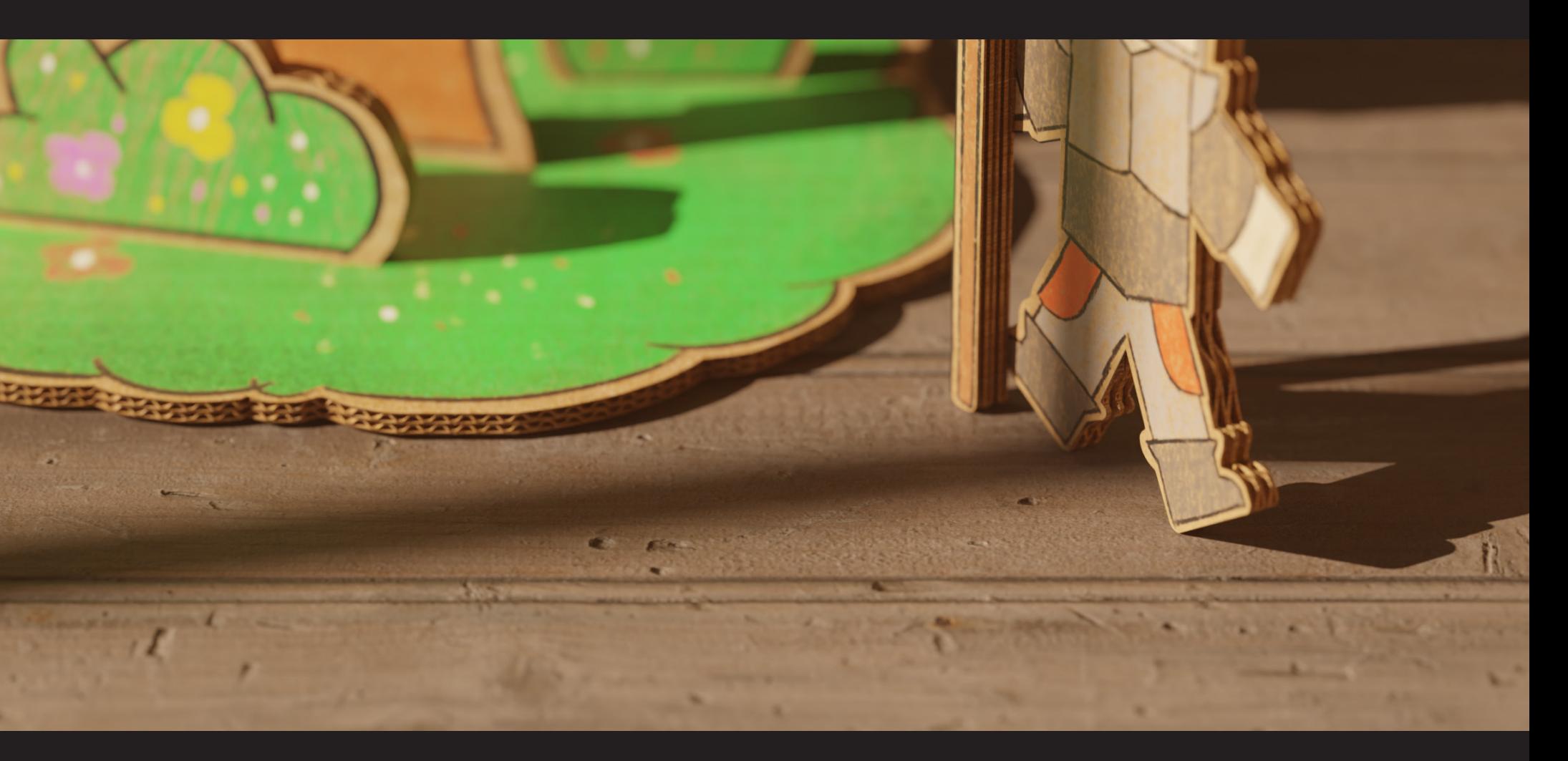

Das Rendern des Animationsfilms war aufgrund mehrerer Umstände ein Vorgang, der gut durchdacht sein musste. Zusammengefasst gibt es exakt 7400 Frames, welche 30 Sekunden bis hin zu einer Minute rendern mussten. In Anbetracht der verwendeten Assets und Kom plexität der Szene ist das ein wirklich sehr guter Schnitt. Bei einem durchschnittlichen System würden die Frames mindestens 3-5 Mi nuten pro Frame berechnet werden müssen. Das entspräche dem Äquivalent zu 20 Tagen durchgehendem Rendern. Bei diesem Pro jekt musste jedoch rein rechnerisch ungefähr 100 Stunden gerendert werden. Demnach konnte auch die in der Planung angedachte Woche für das Rendern gut einhalten werden. Natürlich konnten nicht alle Szenen am Stück berechnen werden und daher musste Teile oft indi viduell oder wiederhohlt gerendert werden.

Letztendlich wurden etwa 1,5 Wochen für die Berechnung der Bilder aufgewendet. Diese Zeit wurde tagsüber mit dem Animieren der Sze nen gefüllt, während der PC nachts die Frames berechnete. Pro Nacht wurden etwa 800 bis 1800 Frames berechnet. Leider war erst gegen Ende des Prozesses klar, dass die aktive Kamera anhand bestimmter Marker in der Timeline festgelegt werden kann. Dies ermöglichte einen automatischen Wechsel zwischen beispielsweise Kamera 5 und

# Kamera 6 basierend auf der Timeline. Glücklicherweise konnten alle Kameras so eingestellt werden, dass die zunächst separat geschalteten

Kameras am Ende einen einzigen großen Filmschnitt mit Kamera wechsel von vorne bis hinten ergeben haben, da in einem einzigen

Projekt gearbeitet wurde.

Die Einzelbilder und alle gerenderten Inhalte haben die Auflösung von 2538 x 1080 Pixeln. Das Ziel war es, ein natives Breitbildformat darzustellen. Allerdings wurde während des Prozesses deutlich, dass für ein Full-HD-Format lediglich die 1080 Pixel hätten beibehalten werden müssen, um ein Full-HD-Video im Breitbildformat zu er halten. Stattdessen wurden die 1920 Pixel erweitert, sodass sie rech nerisch ein Standard Breitbildformat ergeben. Es könnte also fast gesagt werden, dass versehentlich statt Full-HD ein Wide Quad HD Video produziert wurde. Dafür müsste die Breite 2560 Pixel betragen, jedoch machen die 22 Pixel keinen großen Unterschied. Trotz dieses Fehlers freut es mich, dass jetzt ein fertiges Projekt in besonders hoher Auflösung vorliegt. Zusätzlich wurde entschieden, mit 25 statt 30 Frames pro Sekunde zu arbeiten, wobei die Entschei dung auf Film statt YouTube fiel.

# Rendering und Settings

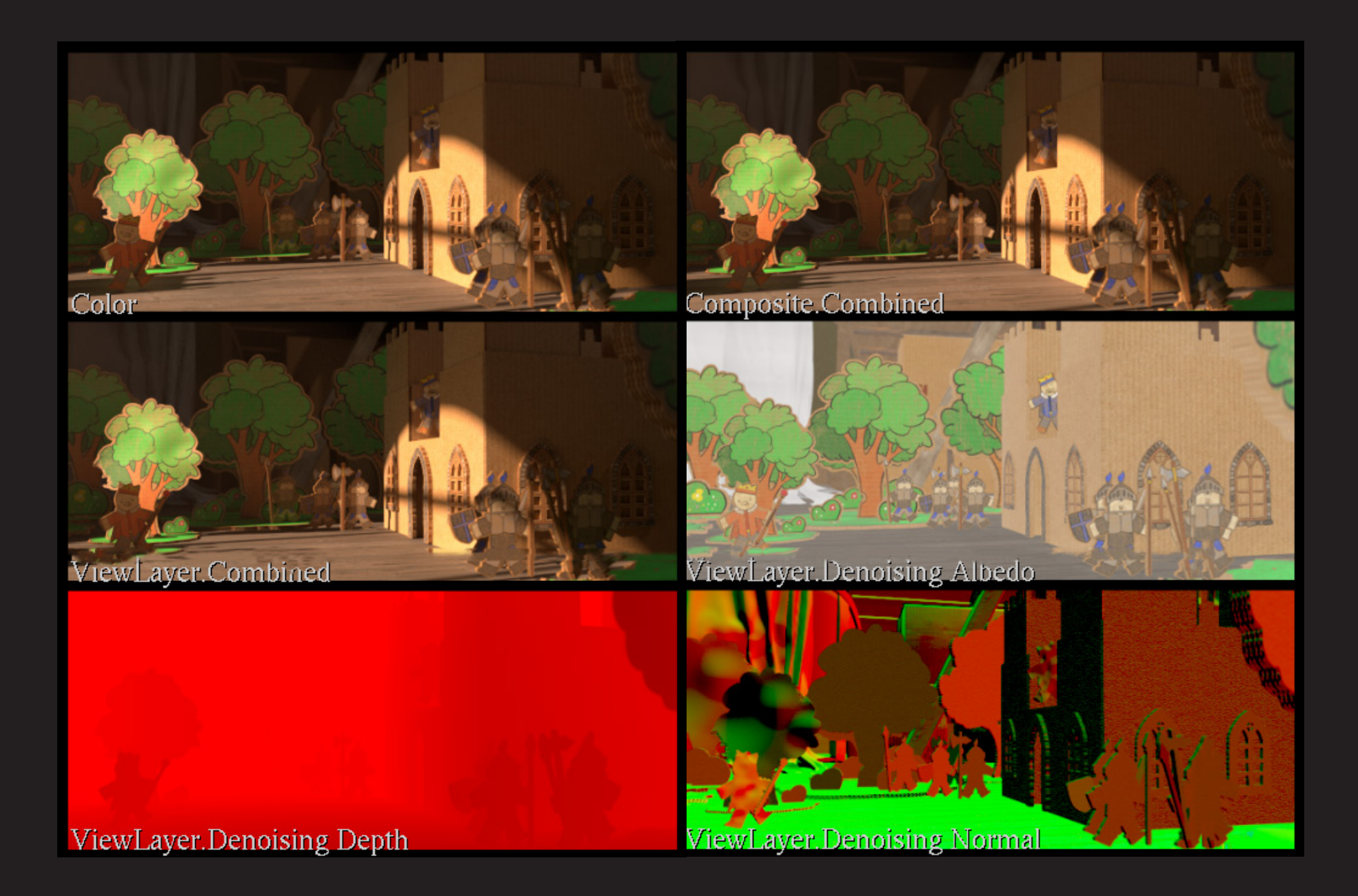

Für das Projekt war klar, das sogenann te "EXR"-Format für die Einzelbilder zu verwenden. Dieses Format ermöglicht die verlustfreie Speicherung von zahlreichen Bildinformationen. In EXR-Dateien werden sämtliche in Blender vorhandenen Layer in tegriert. Es erfolgt somit nicht nur die Spei cherung eines einzigen verlustfreien Bildes, sondern in diesem Fall werden acht verlust freie Bilder pro Frame gespeichert. Diese enthalten unterschiedliche Informationen, wie beispielsweise die Tiefeninformation einer Szene, die in Form eines Farbkanals gespeichert ist. Durch die korrekte Nutzung dieser Informationen lässt sich eine Komple xität in der Nachbearbeitung erreichen, die bei gefilmten Videos nicht möglich wäre.

Leider weist das EXR-Dateiformat erhebliche Größen auf. Aufgrund mangelnder Erfahrung in diesem Bereich waren 140 MB pro Datei

und eine Datenmasse von über zwei Terabyte eine überraschung. Glücklicherweise standen mehrere Festplatten zur Verfügung, und durch das Weihnachtsgeschenk meines Bruders konnte der Speicher um weitere sechs Tera byte erweitert werden. Ohne diese Unterstüt zung wäre es notwendig gewesen, erhebliche Kompromisse einzugehen.

Während des Verlaufs des Renderprozesses war daher kontinuierlich erforderlich, Back ups der Frames anzufertigen, den Fortschritt der Frames zu dokumentieren und diese an schließend über mehrere Festplatten zu ver teilen. Der Kopiervorgang dauerte dabei pro Umlagerung zwischen 1 und 4 Stunden.

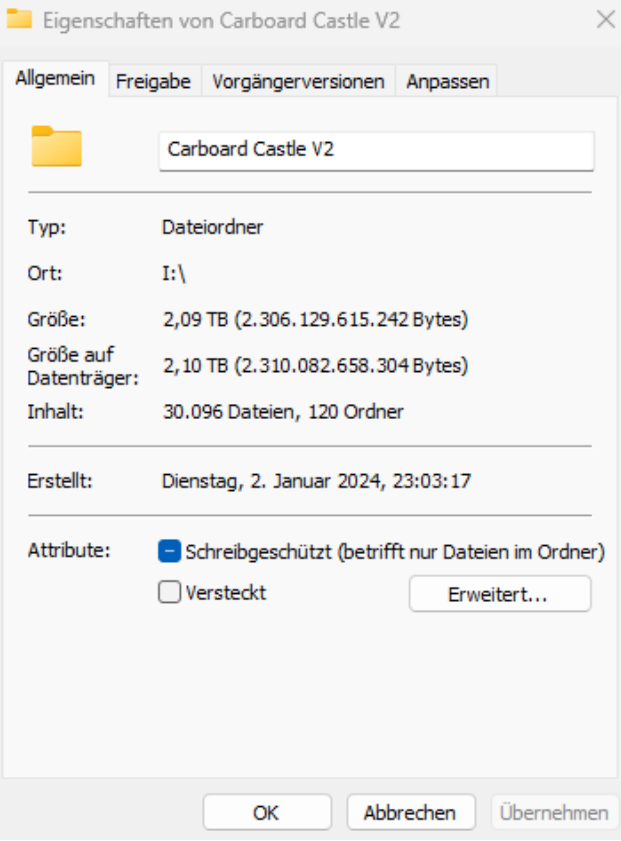

# EXR-Format und Datenmanagement

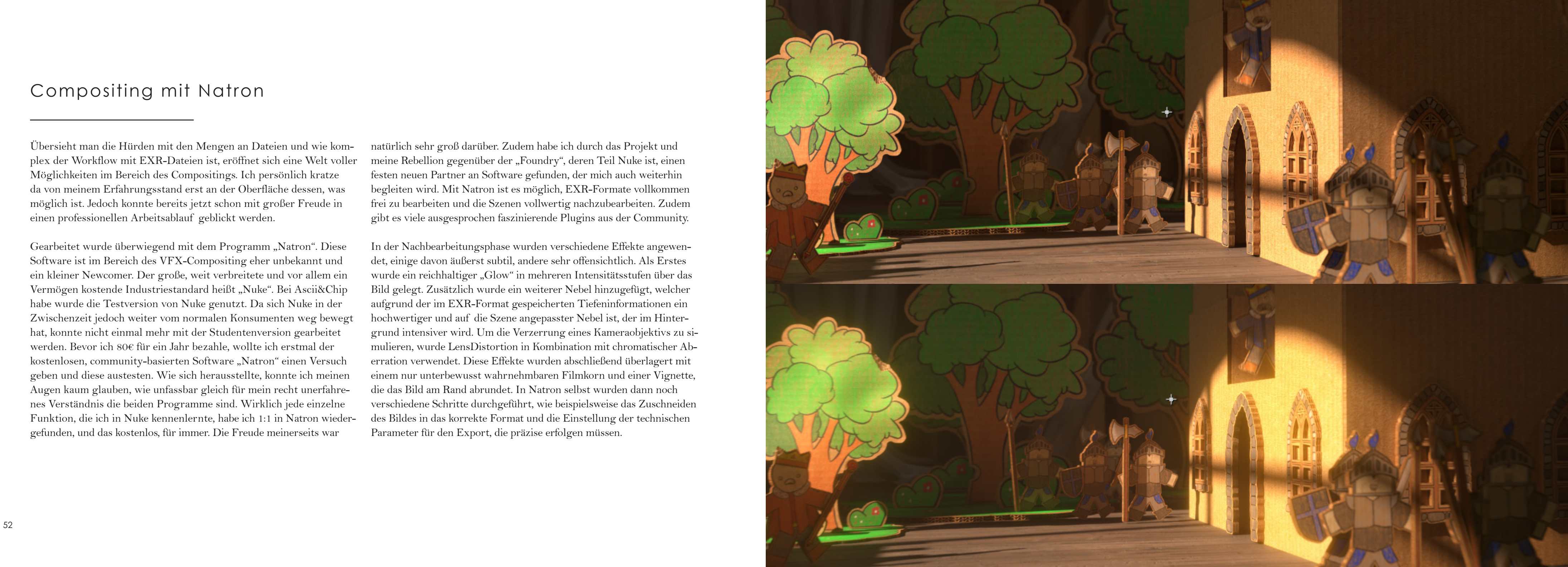

Übersieht man die Hürden mit den Mengen an Dateien und wie kom plex der Workflow mit EXR-Dateien ist, eröffnet sich eine Welt voller Möglichkeiten im Bereich des Compositings. Ich persönlich kratze da von meinem Erfahrungsstand erst an der Oberfläche dessen, was möglich ist. Jedoch konnte bereits jetzt schon mit großer Freude in einen professionellen Arbeitsablauf geblickt werden.

Gearbeitet wurde überwiegend mit dem Programm "Natron". Diese Software ist im Bereich des VFX-Compositing eher unbekannt und ein kleiner Newcomer. Der große, weit verbreitete und vor allem ein Vermögen kostende Industriestandard heißt "Nuke". Bei Ascii&Chip habe wurde die Testversion von Nuke genutzt. Da sich Nuke in der Zwischenzeit jedoch weiter vom normalen Konsumenten weg bewegt hat, konnte nicht einmal mehr mit der Studentenversion gearbeitet werden. Bevor ich 80€ für ein Jahr bezahle, wollte ich erstmal der kostenlosen, community-basierten Software "Natron" einen Versuch geben und diese austesten. Wie sich herausstellte, konnte ich meinen Augen kaum glauben, wie unfassbar gleich für mein recht unerfahre nes Verständnis die beiden Programme sind. Wirklich jede einzelne Funktion, die ich in Nuke kennenlernte, habe ich 1:1 in Natron wieder gefunden, und das kostenlos, für immer. Die Freude meinerseits war

natürlich sehr groß darüber. Zudem habe ich durch das Projekt und meine Rebellion gegenüber der "Foundry", deren Teil Nuke ist, einen festen neuen Partner an Software gefunden, der mich auch weiterhin begleiten wird. Mit Natron ist es möglich, EXR-Formate vollkommen frei zu bearbeiten und die Szenen vollwertig nachzubearbeiten. Zudem gibt es viele ausgesprochen faszinierende Plugins aus der Community.

In der Nachbearbeitungsphase wurden verschiedene Effekte angewen det, einige davon äußerst subtil, andere sehr offensichtlich. Als Erstes wurde ein reichhaltiger "Glow" in mehreren Intensitätsstufen über das Bild gelegt. Zusätzlich wurde ein weiterer Nebel hinzugefügt, welcher aufgrund der im EXR-Format gespeicherten Tiefeninformationen ein hochwertiger und auf die Szene angepasster Nebel ist, der im Hinter grund intensiver wird. Um die Verzerrung eines Kameraobjektivs zu si mulieren, wurde LensDistortion in Kombination mit chromatischer Ab erration verwendet. Diese Effekte wurden abschließend überlagert mit einem nur unterbewusst wahrnehmbaren Filmkorn und einer Vignette, die das Bild am Rand abrundet. In Natron selbst wurden dann noch verschiedene Schritte durchgeführt, wie beispielsweise das Zuschneiden des Bildes in das korrekte Format und die Einstellung der technischen Parameter für den Export, die präzise erfolgen müssen.

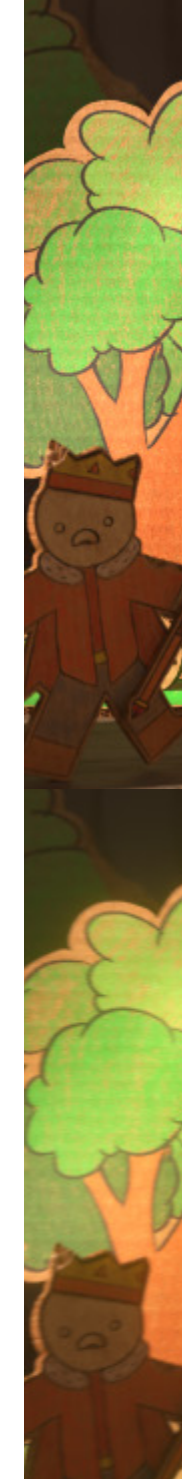

# Compositing mit Natron

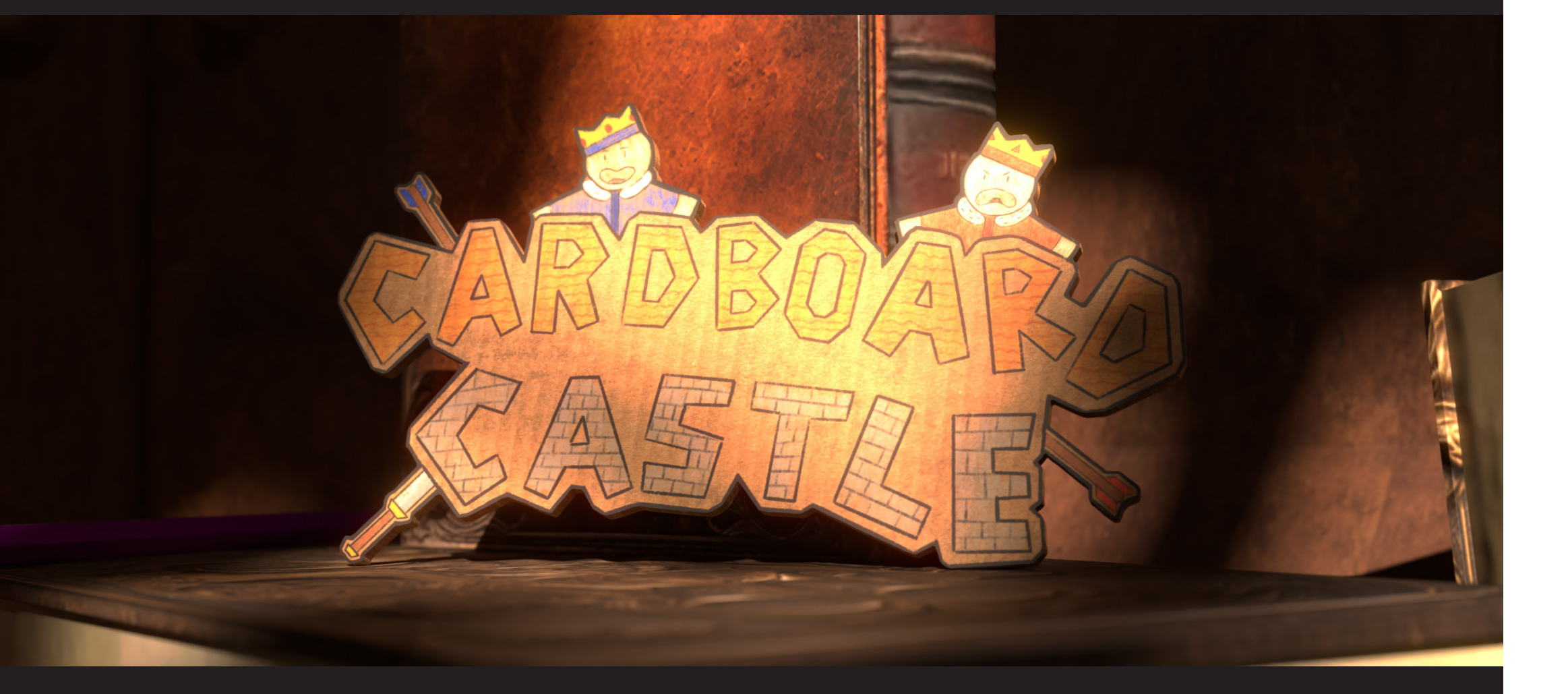

Die Musik stellt zwar kein grundlegendes Bewertungskriterium für das im Grunde technisch ausgerichtete Bachelorprojekt dar, dennoch war von Anfang an klar, dass die Musik einen zentralen und definierenden Aspekt des Animationsfilms ausmachen wird. Zudem gilt die Musik in Filmen und Videospielen für viele als der wichtigste Teil der Erfah rung. Daher wurde darauf entsprechend viel Fokus und Überlegung gelegt. Es war wichtig, Musik zu verwenden, die kommerziell nutzbar ist und keine Probleme mit Kopierschutz aufwirft. Im Kurs wurde auf eine Website namens "Artlist" verwiesen, die eine umfangreiche Auswahl an Musikstücken bietet. Etwa zwei Wochen lang wurde hier nach passender Musik gesucht, bis sowohl das Stück für das Intro als auch das Stück für den Hauptteil des Projektes gefunden wurden.

Zwischendurch schwand die Hoffnung, und es wurde bereits in Erwä gung gezogen, einen speziellen Mittelalterkomponisten auf der Web site Fiverr zu beauftragen. Dieser war gut bewertet, kostengünstig und der Stil sprach an. Ein großes Unbehagen entstand jedoch durch die Tatsache, dass für eine so fundamentale Säule des Films auf einen unbekannten Komponisten vertraut werden müsste. Nach insgesamt zwei Wochen Suche wurde schließlich durch Zufall das letzte fehlende Puzzlestück gefunden.

Die Soundeffekte wurden alle eigenständig erstellt. Bereits zu Beginn des Projektes war klar, dass es am besten wäre, alle Geräusche pas send zu den visuellen Inhalten selbst aufzunehmen und zu bearbeiten. Dieser Prozess beanspruchte insgesamt fast 4 Tage. Bedauerlicher weise wurde zuerst in diesem Zeitraum ein falscher Ansatz in Bezug auf die Klangwelt des Animationsfilms verfolgt. Es sollte zunächst jedes mögliche Geräusch, das Pappe erzeugen kann, aufgenommen und verwendet werden. Nach zwei Tagen wurde jedoch klar, dass dies nicht notwendig ist und den Zuschauer eher ablenkt.

Nachdem dies verworfen wurde, erfolgte die Aufnahme, Bearbeitung und Integration von Stimmen, Schwertkämpfen mit Messer und Gabel sowie der Dachbodenluke. Nach dem Verwerfen vieler Elemen te fühlte sich das Sounddesign wieder stimmig an und die Effekte wurden subtiler.

# Musik und Soundeffekte

Nach all dieser Zeit und der Mühe, die ich in das Projekt gesteckt habe, hat es sich fast schon surreal angefühlt, irgendwann davor zu sitzen und es "fertig" zu nennen. Meine gesamte Ausdauer und mein Können sind in dieses Projekt geflossen, und ich bin davon überzeugt, dass ich in dieser kurzen Zeit innerhalb eines Semesters bei meinem aktuellen Erfahrungsstand nicht mehr hätte erreichen können. Ich bin also, um es kurz und knapp zu sagen, absolut glücklich.

Ich möchte mich bei meinem Kurs und ganz besonders meinem Prü fer, Prof. Michael Brucherseifer, bedanken. Dieses Semester hat mir den Boden geboten, diese große Aufgabe zu bewältigen. Durch viele kreative Ideen und Überlegungen konnte ich nicht nur mit frischem Kopf, Spaß und guten Lösungen in das Projekt starten, sondern viel mehr konnte ich auch den Prozess vollkommen bewusst durchlaufen und mir viele wichtige Gedanken zu meiner Herangehensweise machen. Ich würde mich freuen, wenn ich auch in der Arbeitswelt jemals wieder auf eine so tolle, freundliche und sympathische Truppe treffen werde.

Besonders in den vielen Semestern mit Prof. Brucherseifer konnte ich lernen, wofür ich das alles mache. Dass ich Spaß an dem, was ich tue, haben sollte, und dass ich den Freiraum habe, mich auszudrücken. Dass ich keine Angst vor dem Versagen haben muss und dass es okay ist, einfach mal zu machen. Ich bin sehr dankbar für diese Zeit und werde mir das, was ich lernen durfte, fest hinter die Löffel schreiben.

Auch aus technischer Perspektive konnte ich extrem viel lernen, allein schon das Modellieren der vielen Objekte hat meinen Horizont un gemein erweitert. Durch die Arbeit mit komplexen Modellen wie den Pappfiguren habe ich deutlich weniger Berührungsangst gegenüber komplizierten Projekten. Auch durch das Planen eines vollwertigen Kurzfilms von Anfang bis Ende habe ich viel Erfahrung in der Pla nung eines großen Projektes gewonnen.

Ich kann noch gar nicht ausdrücken, wie sehr ich mich darauf freue, dieses Projekt anderen Menschen zu zeigen, und wie stolz ich darauf bin, das geschafft zu haben. Ich werde für immer wissen, dass ich die ses Projekt aus eigener Energie geschafft habe. Das ist etwas, das man sich für kein Geld der Welt erkaufen kann. Vielen Dank.

Aktuell bin ich unfassbar froh, dass es geschafft ist, und ich bin ge spannt, was die Zukunft bringt!

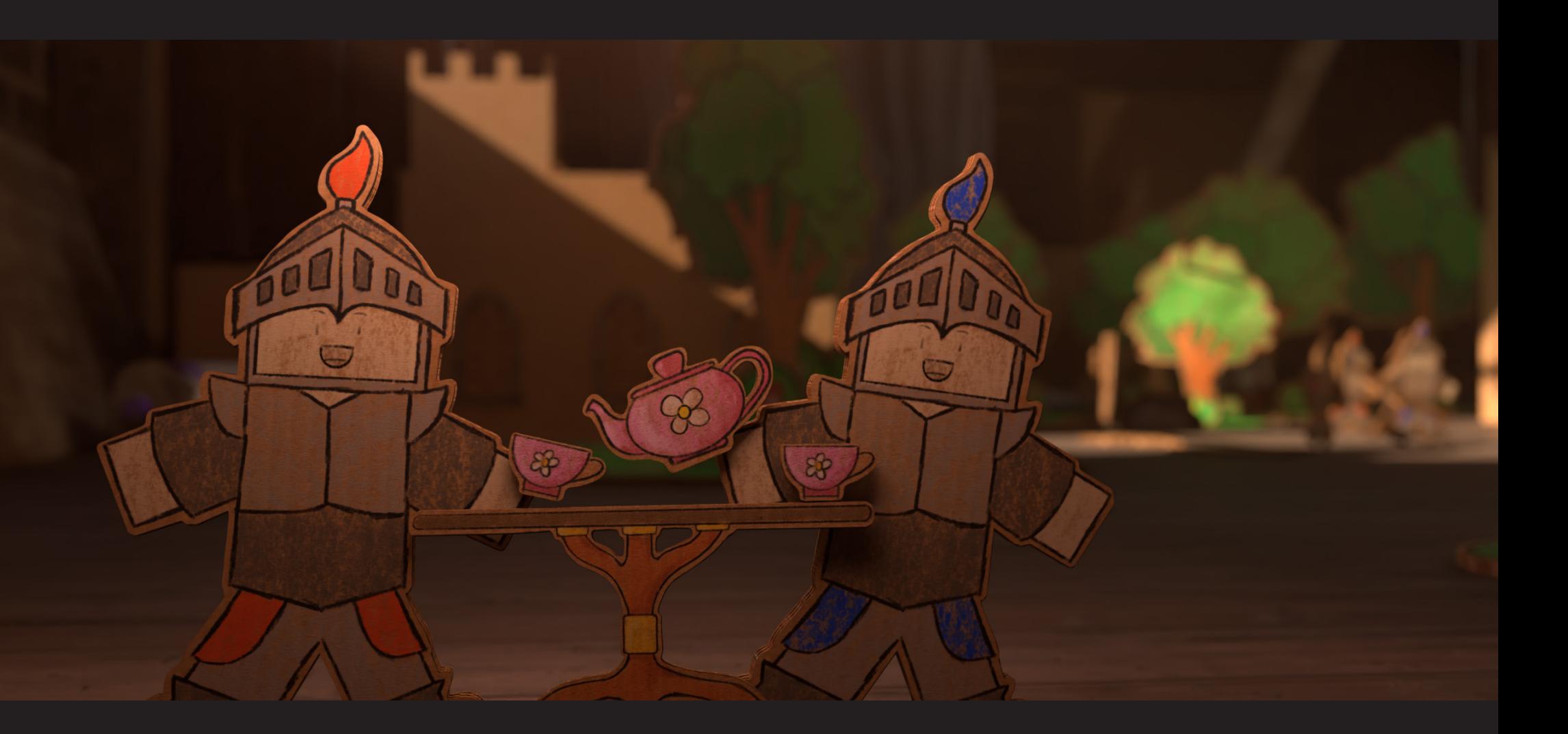

# Schlusswort

Alle in dieser Dokumentation verwendeten Inhalte wurden von mir wärend des Projektzeitraums angefertigt.

Alle getroffenen Aussagen beruhen auf meinen eigenen Erfahrung im Fachgebiet Gestaltung und 3D-Visualisierung.

Hiermit bestätige ich, dass ich die vorliegende Arbeit selbstständig verfasse und keine anderen Publikationen, Vorlagen und Hilfsmittel als die angegebenen benutzt habe. Alle Teile meiner Arbeit, die wörtlich oder dem Sinn nach anderen Werken entnommen sind, wurden unter Angabe der Quelle kenntlich gemacht. Gleiches gilt für von mir verwendete Internetquellen. Ich versichere, dass ich diese Arbeit oder nicht zitierte Teile daraus vorher nicht in einem anderen Prüfungsverfahren eingereicht habe. Mir ist bekannt, dass meine Arbeit zum Zwecke eines Plagiatsabgleichs mittels einer Plagiatserkennungssoftware auf eine ungekennzeichnete Übernahme von fremdem Eigentum sowie auf die Nutzung von künstlicher Intelligenz zur Texterstellung überprüft werden kann. Ich versichere, dass die elektronische Form meiner Arbeit mit der gedruckten Version identisch ist.

# Eigenständigkeitserklärung

Ort, Datum Unterschrift

Jan Lambertus

# Quellen

Eschweiler, 20.01.2024

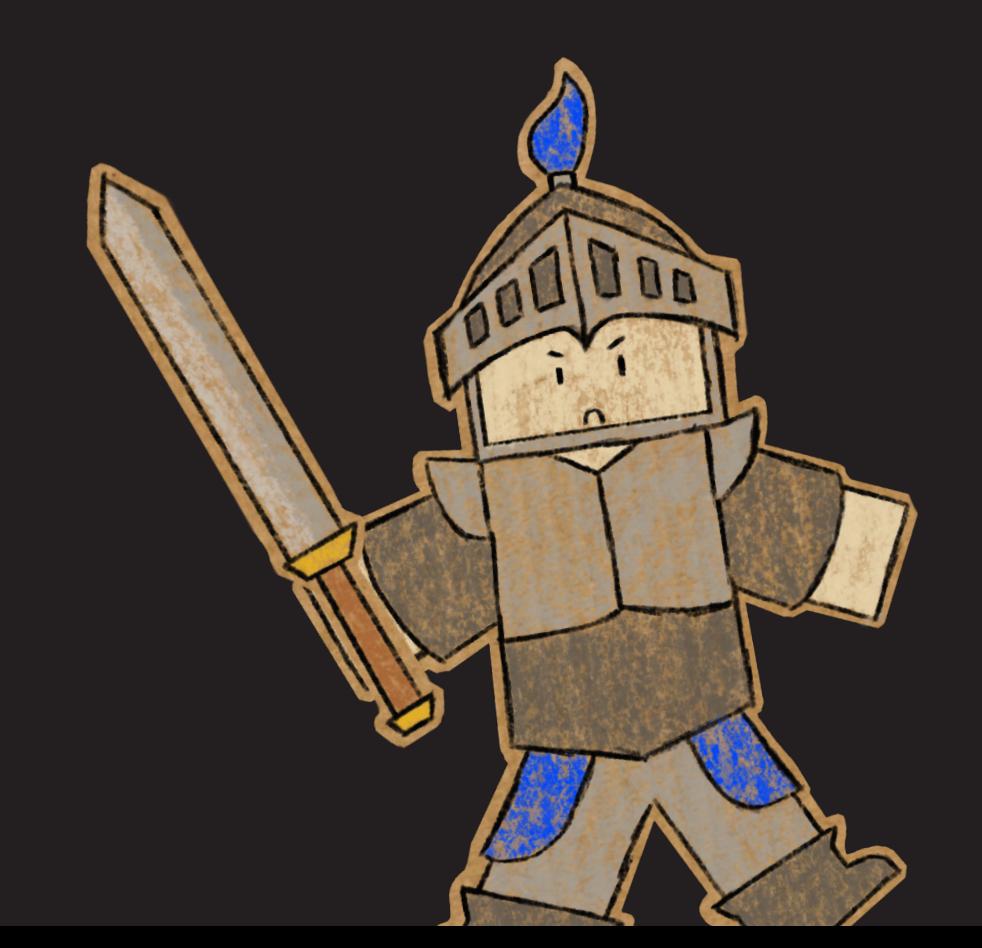